IBM® DB2® Query Patroller

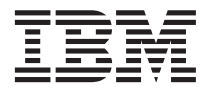

# Installation Guide

Version 7

IBM® DB2® Query Patroller

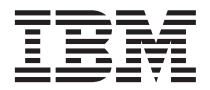

# Installation Guide

Version 7

Before using this information and the product it supports, be sure to read the general information under ["Appendix C. Notices" on page 45](#page-52-0).

This document contains proprietary information of IBM. It is provided under a license agreement and is protected by copyright law. The information contained in this publication does not include any product warranties, and any statements provided in this manual should not be interpreted as such.

Order publications through your IBM representative or the IBM branch office serving your locality or by calling 1-800-879-2755 in the United States or 1-800-IBM-4YOU in Canada.

When you send information to IBM, you grant IBM a nonexclusive right to use or distribute the information in any way it believes appropriate without incurring any obligation to you.

#### **© Copyright International Business Machines Corporation 1999, 2000. All rights reserved.**

US Government Users Restricted Rights – Use, duplication or disclosure restricted by GSA ADP Schedule Contract with IBM Corp.

# **Contents**

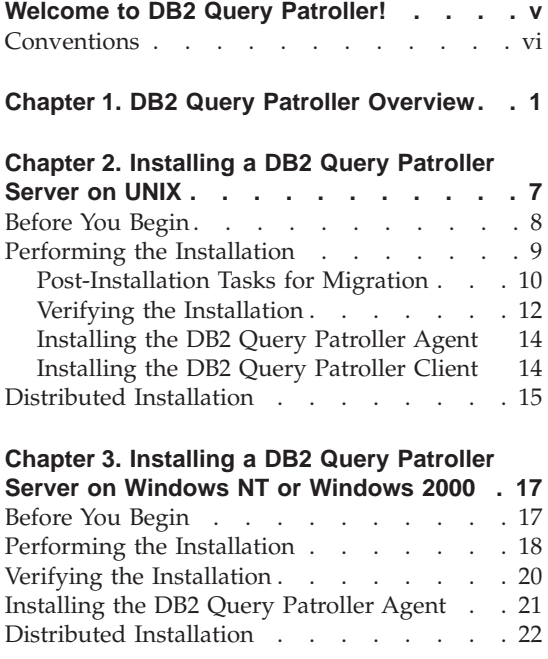

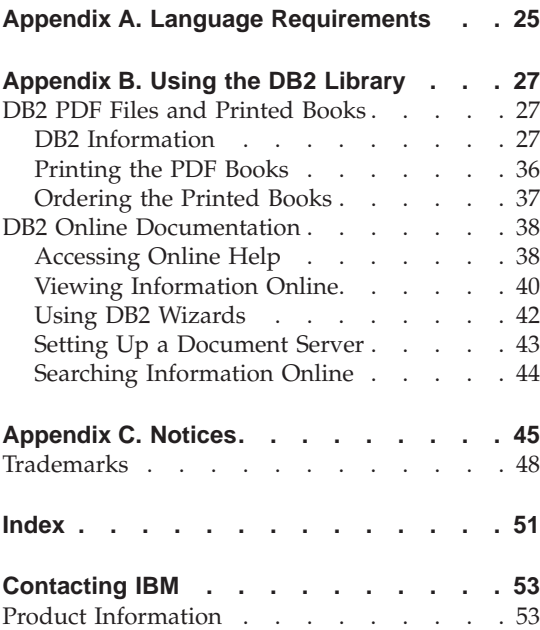

# <span id="page-6-0"></span>**Welcome to DB2 Query Patroller!**

Congratulations on purchasing DB2 Query Patroller Version 7. You have just taken the first step to a better understanding of the resource costs associated with your users' queries. This version of DB2 Query Patroller adds support for HP-UX, NUMA-Q/PTX, and Windows 2000, as well as continuing to support AIX, the Solaris Operating Environment, and Windows NT.

You can use DB2 Query Patroller to provide query and resource management for decision support systems (DSS). The DB2 Query Patroller tools support highly scalable data warehouses, data marts, and other data mining intensive database structures. What's more, these tools are written in Java and can therefore be run on any platform.

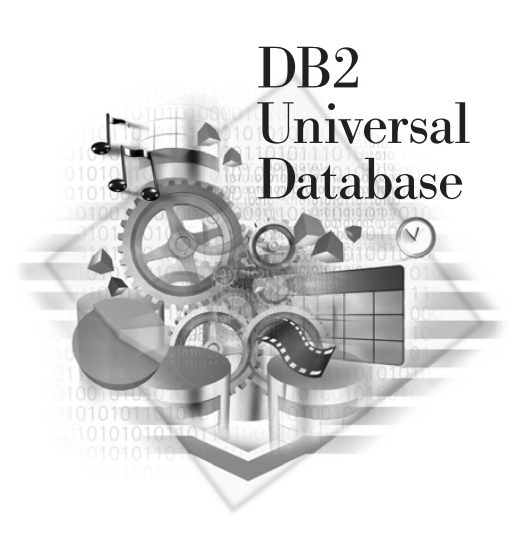

DB2 Query Patroller traps queries from enabled DB2 clients, analyzes the queries, and then dynamically prioritizes and schedules them for processing. If you are using DB2 Enterprise - Extended Edition, DB2 Query Patroller can distribute its workload across different database partition servers using a DB2 Query Patroller Agent. DB2 Query Patroller also provides tools that produce detailed system utilization and database usage reports.

This book will take you through the planning, installation, potential migration, and setup of a DB2 Query Patroller Server on a server that is running AIX, HP-UX, NUMA-Q/PTX, the Solaris Operating Environment, Windows NT, or Windows 2000.

The DB2 Query Patroller Server captures queries from DB2 clients that are installed with a Query Patroller Client. A DB2 Query Patroller Client is available for installation as a component of a DB2 Administration Client on Windows NT and Windows 2000.

On UNIX, the DB2 Query Patroller Client is available for installation as a product from the DB2 Query Patroller CD-ROM. You must install this client on a previously installed DB2 client.

For information on how to install a DB2 client, refer to the *Installation and Configuration Supplement*.

#### <span id="page-7-0"></span>**Conventions**

This book uses the following highlighting conventions:

- v **Boldface** indicates commands or graphical user interface (GUI) controls such as names of fields, folders, icons, or menu choices.
- v *Italics* indicates variables that you should replace with your own value. It is also used to indicate book titles and to emphasize words.
- Monospace indicates file names, directory paths, and examples of text you enter exactly as shown.

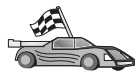

This icon marks a fast path. A fast path guides you to information specific to your configuration where multiple options are available.

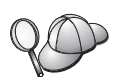

This icon marks a tip. It provides additional information that can help you complete a task.

For a complete description of the DB2 library, see ["Appendix B. Using the](#page-34-0) [DB2 Library"](#page-34-0) on page 27.

# <span id="page-8-0"></span>**Chapter 1. DB2 Query Patroller Overview**

This section provides an overview of a typical DB2 Query Patroller environment.

The DB2 Query Patroller environment contains three components:

- A DB2 Query Patroller Server
- One or more DB2 Query Patroller System Administration Workstations
- Any number of DB2 clients.

All of the DB2 Query Patroller Tools are written in Java and require a Java Run-Time Environment (JRE) to be installed and configured before use.

On Windows NT and Windows 2000, a JRE is always installed as part of the installation. On AIX, a JRE is only installed as part of the installation if a JRE does not currently exist on the server. With all other UNIX-based operating systems, you must install the JRE yourself.

The steps required to configure a JRE for the DB2 Query Patroller tools are the same as those required to configure a JRE for the Control Center. For more information on the required configuration steps and a supported JRE for your platform, refer to the *Installation and Configuration Supplement*.

#### **DB2 Query Patroller Server**

The DB2 Query Patroller Server is installed on a DB2 server that is running either DB2 Enterprise - Extended Edition or DB2 Enterprise Edition. When you install the DB2 Query Patroller Server, a corresponding DB2 Query Patroller Agent is also installed. The DB2 Query Patroller Server accepts, analyzes, prioritizes, and schedules queries that run against your data warehouse. This server can also notify users when their queries complete.

In a partitioned database environment, the DB2 Query Patroller Server and a corresponding DB2 Query Patroller Agent are installed on one database partition server. This is the coordinator database partition server where your clients connect to submit a query. To balance workload, you can optionally install a DB2 Query Patroller Agent on the remaining database partition servers in your partitioned database system. These agents will help to process requests that are directed to the DB2 Query Patroller Server and balance the

<span id="page-9-0"></span>workload on your server. A DB2 Query Patroller Agent can also be used in a hardware environment that uses clusters of symmetric multiprocessing (SMP) workstations.

#### **DB2 Query Patroller System Administration Workstation**

A DB2 client can act as a DB2 Query Patroller System Administration Workstation. When you install a DB2 client on Windows NT or Windows 2000, you must perform a *Custom* installation and select to include the **Tracker Tool** and the **QueryAdmin Tool** subcomponents, of the **DB2 Query Patroller Client** component, to enable your workstation to administer the DB2 Query Patroller Server. By default, the **DB2 Query Patroller Client** is selected for installation when you perform a *Typical* or a *Custom* install.

If you want to use a DB2 client to submit queries that can be captured by the DB2 Query Patroller Server, you must install the **QueryEnabler Tool** subcomponent. See the *DB2 Clients* description for details on this subcomponent and the **QueryMonitor Tool** subcomponent. We recommend that you install all the available components with any DB2 Query Patroller System Administration Workstation installation.

When you install a DB2 Query Patroller Client on a UNIX-based client, all of the components necessary to administer the DB2 Query Patroller Server are included in the installation. These components are not individually selectable in a UNIX-based installation. Any DB2 Query Patroller Client installed on a UNIX-based client will always be a DB2 Query Patroller System Administration Workstation.

> Remember, in a UNIX-based environment you must install a DB2 Query Patroller Client on a workstation that has a previously installed DB2 client. For information on how to install a DB2 client, refer to the *Installation and Configuration Supplement*.

Typically, a DB2 Query Patroller System Administration Workstation consists of the *QueryAdmin Tool* and the *Tracker Tool*. The QueryAdmin Tool enables an administrator to manage the DB2 Query Patroller Server's configuration, create and delete user profiles, and manage queries and result destinations. The Tracker Tool allows an administrator to monitor usage history of a database.

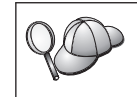

It is the QueryAdmin Tool that differentiates a DB2 Query Patroller System Administration Workstation from other DB2 clients that participate in a DB2 Query Patroller environment.

**DB2 Clients**

<span id="page-10-0"></span>When you install a DB2 client on Windows NT or Windows 2000, a *Typical* installation will install the **QueryMonitor Tool** and the **QueryEnabler Tool** subcomponents of the **DB2 Query Patroller Client** component. By default, the **DB2 Query Patroller Client** component is selected for installation when you perform a *Typical* or a *Custom* install. Only the **QueryEnabler Tool** subcomponent is required on a client to capture queries.

When you install a DB2 Query Patroller Client on a UNIX-based platform, all of the components necessary to administer a DB2 Query Patroller Server are included in the installation and are not individually selectable. You will therefore always install a DB2 Query Patroller System Administration Workstation on a UNIX-based workstation when you install a DB2 Query Patroller Client. This means that your DB2 client will always be able to submit queries and administer the DB2 Query Patroller Server.

In a Windows NT or Windows 2000 environment, the QueryEnabler Tool and the QueryMonitor Tool are typically installed on a DB2 client. The QueryEnabler Tool traps queries submitted by a DB2 client and places the query under the control of the DB2 Query Patroller Server. The QueryMonitor Tool provides any user that has submitted a query the ability to list all submitted queries, change the status of a query, or drop the result set for the processed query.

For information on how to use any of the DB2 Query Patroller tools, refer to the *DB2 Query Patroller Administration Guide* and the *DB2 Query Patroller User's Guide*.

The way you install a DB2 Query Patroller Server in your enterprise depends on the type of DB2 server you use for your data warehouse or data mart. If you are running queries against a DB2 Enterprise - Extended Edition server, your environment is illustrated in [Figure 1 on page 4](#page-11-0).

<span id="page-11-0"></span>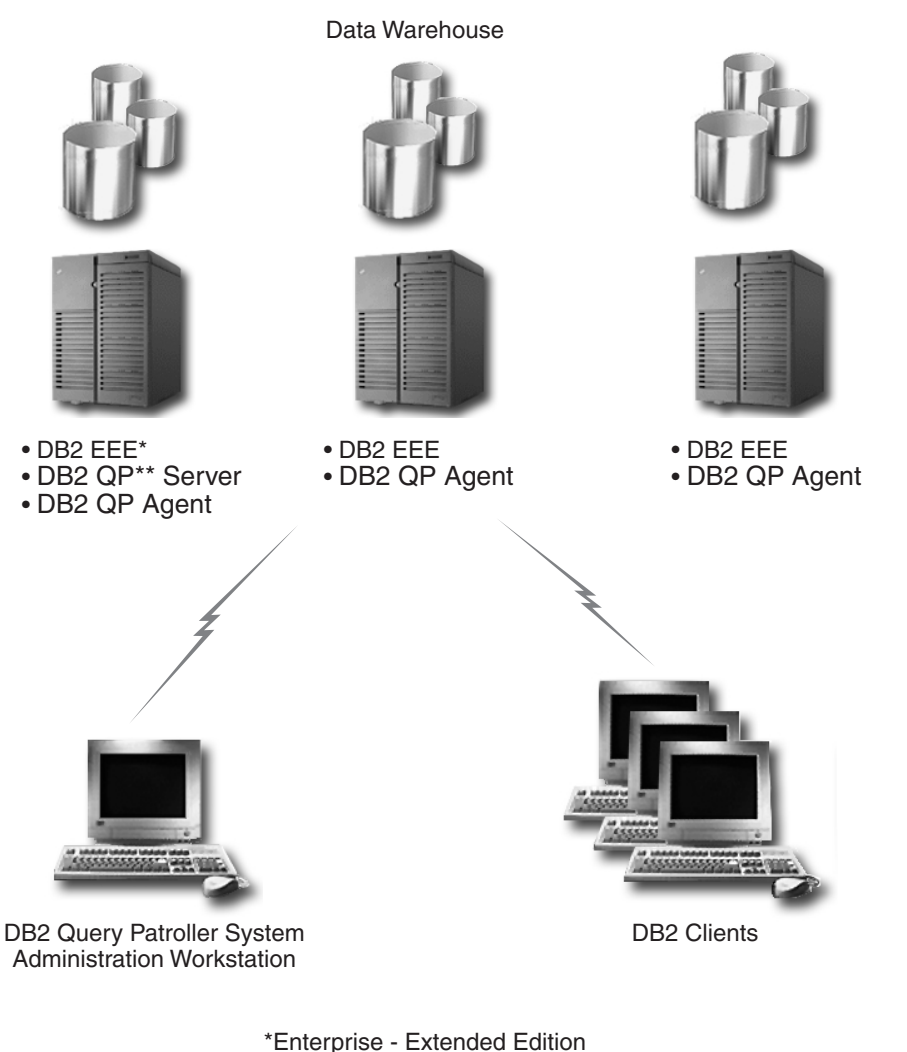

\*\*Query Patroller

*Figure 1. DB2 Query Patroller in a DB2 Enterprise - Extended Edition environment.*

If you are running queries against a DB2 Enterprise Edition server, your environment is illustrated in [Figure 2 on page 5.](#page-12-0)

<span id="page-12-0"></span>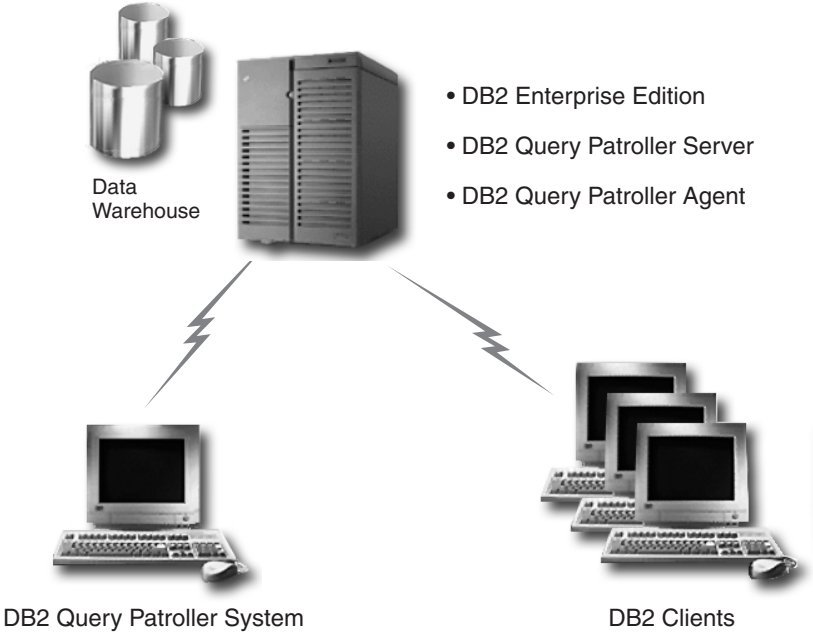

Administration Workstation

*Figure 2. DB2 Query Patroller in a DB2 Enterprise - Extended Edition environment.*

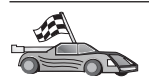

Go to the section that describes the DB2 Query Patroller Server that you want to install:

- v ["Chapter 2. Installing a DB2 Query Patroller Server on UNIX"](#page-14-0) on [page 7.](#page-14-0)
- v ["Chapter 3. Installing a DB2 Query Patroller Server on Windows NT](#page-24-0) [or Windows 2000"](#page-24-0) on page 17.

# <span id="page-14-0"></span>**Chapter 2. Installing a DB2 Query Patroller Server on UNIX**

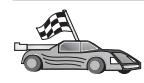

This section describes how to install a DB2 Query Patroller Server on a UNIX-based server. If you want to install a DB2 Query Patroller Server on a Windows NT or Windows 2000-based server, go to ["Chapter 3.](#page-24-0) [Installing a DB2 Query Patroller Server on Windows NT or Windows](#page-24-0) 2000" [on page 17](#page-24-0).

This section describes how to install a DB2 Query Patroller Server on AIX, HP-UX, NUMA-Q/PTX, or the Solaris Operating Environment using the db2setup utility. The db2setup utility works with the C, bash, Bourne, and Korn shells. If you want to use your operating system's native installation tool, refer to the *Installation Notes*.

If you are installing DB2 Query Patroller on a server that is running DB2 Enterprise - Extended Edition, you must first install the DB2 Query Patroller Server on one database partition server, and then optionally install the DB2 Query Patroller Agent on the remaining database partition servers that participate in the instance. This will balance the database workload across all partitions.

If you are installing DB2 Query Patroller in a DB2 Enterprise Edition environment, you only have to perform a DB2 Query Patroller Server installation. A DB2 Query Patroller Agent is installed with any DB2 Query Patroller Server.

We recommend that you use the db2setup utility to install any DB2 products on a UNIX-based server. This utility leads you through the installation and configuration using a simple text-based interface that includes online help. Default values are generated for all required installation parameters, but you can also enter your own values.

The db2setup utility can:

- Create or assign groups and user IDs. (If you are running NIS or NIS+, you will need to perform these tasks manually.)
- Create a DB2 instance and auto-configure it for communications.
- Install a license key.
- Install additional products, product messages, and documentation.
- Create links for DB2 files.

If you choose to install DB2 using your operating system's native installation tools, you will have to perform many of these time consuming tasks manually. <span id="page-15-0"></span>If you are migrating from a previous installation of DB2 Query Patroller, there are certain considerations that you should be aware of before installing DB2 Query Patroller. We recommend that you install all of your DB2 products before doing any migration tasks for any of the DB2 products that you install.

After you have installed and migrated your DB2 products, despite the order that you follow, there is an additional task that you must perform after the installation completes. For more information, see ["Post-Installation Tasks for](#page-17-0) [Migration"](#page-17-0) on page 10.

For example, after installing a new version of your DB2 server and DB2 Query Patroller, you would then follow the post-migration tasks in your *Quick Beginnings* manual and finally the post-installation tasks for DB2 Query Patroller. You *must* migrate your DB2 server before installing DB2 Query Patroller.

#### **Before You Begin**

Before you begin the installation, ensure that you have the following items and information:

- \_\_ 1. Your system is running either DB2 Enterprise Extended Edition or DB2 Enterprise Edition Version 7 and has a working instance. For more information on how to install, possibly migrate, and configure either of these DB2 servers, refer to the appropriate *Quick Beginnings* manual.
- \_\_ 2. An available port in the /etc/services file. This port will be reserved for DB2 Query Patroller communications. By default, the db2setup utility will reserve the service name DQP1 and the first available port number after and including 55000 for communications. If you want to reserve a different service name and port number, you may change these values during the installation.
- \_\_ 3. The instance running on your DB2 server has been stopped. To stop an instance, log on to the system as a user with System Administrative (SYSADM) authority and enter the **db2stop** command. For more information on SYSADM authority and the users to which this authority is granted, refer to the *Administration Guide*.
- \_\_ 4. A database whose queries you want to manage using the DB2 Query Patroller Server. If you do not have a database, the db2setup utility will give you the option to create a database during the installation.
- \_\_ 5. The *vmstat* utility has been installed on your workstation.
- \_\_ 6. Depending on the language locale that you are using, if you are installing DB2 Query Patroller on a server that is running AIX 4.3.1, you may need to install a PTF. For a more information on the locales that require a PTF, see ["Appendix A. Language Requirements"](#page-32-0) on [page 25](#page-32-0).

<span id="page-16-0"></span>\_\_ 7. A user, with the username *iwm*, that will be associated with the DB2 Query Patroller instance. This user will be given SYSADM authority over the instance that contains the database where you want to capture running queries.

The db2setup utility gives you the option to create this user during the installation if it does not already exist. If this user does not already exist, we recommend that you let the db2setup utility create it for you. If this user already exists, you must enter all of the matching values for this user in the fields provided.

#### **Performing the Installation**

This section provides all the information needed to install a DB2 Query Patroller Server on a UNIX-based workstation. Before performing the steps in this section, be sure that you have read and are familiar with the information in ["Before You Begin"](#page-15-0) on page 8.

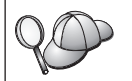

Sometimes display problems can occur when running the db2setup utility. If your display encounters these problems, you can press **CTRL+L** or **F5** at any time to refresh your current screen.

To avoid most potential display problems, we recommend that you install your DB2 product in a virtual console session. A virtual console session is a terminal window outside of the standard graphical interface that is installed with many UNIX-based workstations.

To install a DB2 Query Patroller Server, perform the following steps:

- Step 1. Log on to your workstation as a user with root authority.
- Step 2. Insert and mount your product's CD-ROM. If you are not sure how to mount the CD-ROM drive on your operating system, refer to the ″Basic Task Knowledge″ appendix in your DB2 server's *Quick Beginnings* manual.
- Step 3. Change to the directory where the CD-ROM is mounted by entering the following command:

cd *cdrom*

where *cdrom* is the mount point of the CD-ROM drive.

Step 4. Enter the **./db2setup** command. The DB2 Setup Utility opens.

You can generate a trace log, called /tmp/db2setup.trc, to record any errors experienced during an installation. To generate this log file, enter the **db2setup** command as follows: db2setup -d

Step 5. Select **Install** and press **Enter**. The Install DB2 V7 window opens.

<span id="page-17-0"></span>Step 6. From the product list, select **DB2 Query Patroller Server**. Press **Tab** to move between highlighted options and fields, and **Enter** to select or deselect an option. For more information or assistance

> with a screen or its options, select **Help**. If you want to customize your installation, select the **Customize** option to the right of the item that you want to customize.

Step 7. Complete the fields in the remaining windows that you are presented with by the db2setup utility.

> When the installation completes, the DB2 Query Patroller Server software is installed in the same location as the DB2 software on your server. The installation path for all DB2 software depends on the operating system:

> > /usr/lpp/db2\_07\_01 on AIX /opt/IBMdb2/V7.1 on HP-UX, NUMA-Q/PTX, or Solaris

#### **Post-Installation Tasks for Migration**

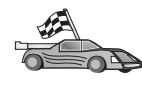

If you *are not* migrating from a previous installation of DB2 Query Patroller, you do not need to perform any post installation tasks. Go to ["Verifying the Installation"](#page-19-0) on page 12.

If you are migrating from a previous installation of DB2 Query Patroller, there are certain tasks that you need to complete to finish the installation.

First, you need to ensure that all of your instances and databases have been migrated to the Version 7 format. If you installed both your DB2 server and DB2 Query Patroller before performing any migration steps, refer to your *Quick Beginnings* manual for the necessary steps to migrate your DB2 products and then run the **dqpsetup** command described below.

If you had already installed and migrated your DB2 server before installing DB2 Query Patroller, you need to run the **db2iupdt** command for each instance that you want to use with DB2 Query Patroller. To run this command, you require root authority on your server. For details on this command, refer to the *Command Reference*.

After you have completed the migration of any DB2 products, you need to run the **dqpsetup** command to set the parameters for the DB2 Query Patroller Server. To run this command, you *must* be logged on to the system as the owner of the DB2 Query Patroller instance. If you did not specify a different user during the installation, this is the *iwm* user.

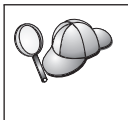

If you are migrating from a previous release of DB2 Query Patroller, and you want to maintain the same settings that you used before migration, you can enter the **dqpsetup** command without any parameters.

#### The syntax of the **dqpsetup** command is:

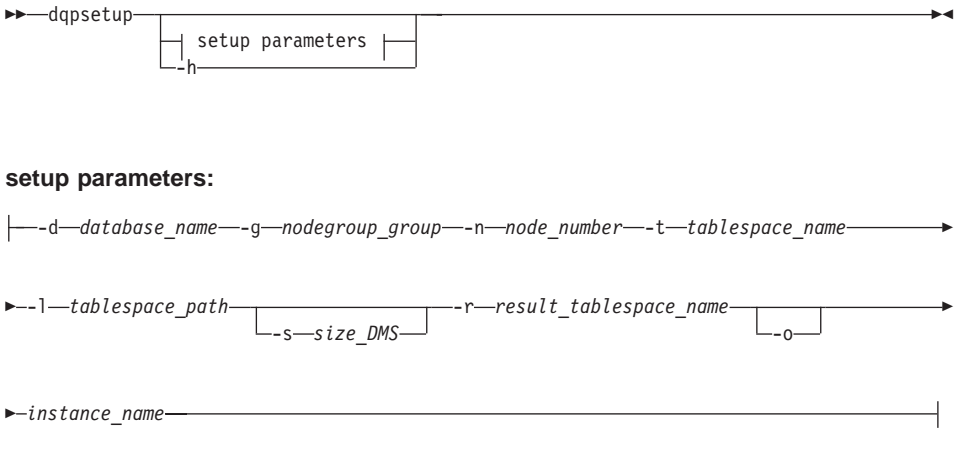

where:

#### **-d** *database\_name*

The name of the database where the queries are run that you want to trap and monitor on the DB2 Query Patroller Server. This parameter is required.

#### **-g** *nodegroup\_name*

The name of the nodegroup that contains the meta-data table space for the DB2 Query Patroller Server. This parameter is required if you are using DB2 Enterprise - Extended Edition. If you are using DB2 Enterprise Edition, this parameter is ignored.

#### **-n** *node\_number*

The node number of the partition database server where the nodegroup, specified by the *-g* flag, is defined. This parameter is required if you are using DB2 Enterprise - Extended Edition. If you are using DB2 Enterprise Edition, this parameter is ignored.

#### **-t** *tablespace\_name*

The name of the DB2 Query Patroller meta-data table space. The default table space created by the db2setup utility is an SMS table space. If the table space does not exist, the **dqpsetup** will create the table space on your behalf. In a DB2 Enterprise - Extended Edition environment, this table space must reside in a single partitioned

nodegroup. For information on the differences between SMS and DMS table spaces, refer to the *Administration Guide*. This parameter is required.

<span id="page-19-0"></span>**-l** *tablespace\_path*

The absolute or relative of the table space defined by the *-t* flag. To specify an absolute directory, the directory you specify should begin with a /. For example, /SMSA. To specify a directory that is relative to the instance owner's home directory, just enter the directory. For example, SMSA. This parameter is required.

**-s** *size\_DMS*

The size of the DMS table space. This parameter is only required if the table space defined by the *-t* flag *is not* an SMS table space. For information on the differences between SMS and DMS table spaces, refer to the *Administration Guide*.

**-r** *result\_tablespace*

The name of the DB2 Query Patroller Result table space. The default result table space created by the db2setup utility is an SMS table space. If the table space does not exist, the **dqpsetup** will create the table space on your behalf. In a DB2 Enterprise - Extended Edition environment, this table space can reside in a single partitioned or multipartitioned nodegroup. For information on the differences between SMS and DMS table spaces, refer to the *Administration Guide*. This parameter is required.

- **-o** Overwrites any existing DB2 Query Patroller schema objects. This parameter is optional.
- *instance\_name*

The name of the instance where the database that the queries are run against resides.

**-h** Displays detailed help for this command.

For example, to set up a DB2 Query Patroller Server that is running a DB2 Enterprise Edition server to capture queries issued against the SAMPLE database in the db2inst1 instance, using the SMSA table space which is located in the /SMSA directory, with the RESULTS resultant table space, enter the following command:

dpqsetup -d SAMPLE -t SMSA -r RESULTS -l /SMSA db2inst1

#### **Verifying the Installation**

After you have installed the DB2 Query Patroller Server, you can verify your installation by submitting a query to the database that you set up to be monitored by DB2 Query Patroller and checking it's status.

To verify your DB2 Query Patroller installation, perform the following steps:

- Step 1. Log on to the DB2 Query Patroller Server with the *iwm* user that was created before or during the installation.
- Step 2. Start the DB2 Query Patroller service by entering the **dqpstart** command. You should receive output that is similar to the following: DB29997I "DB2 Query Patroller" started successfully.
- Step 3. Submit a query that will be captured by the DB2 Query Patroller Server by entering the following command:

iwm submit  $-S$  "select count $(*)$  from sysibm.systables"

You should receive output that is similar to the following:

DB2 Query Patroller Version "7.1" (c) Copyright International Business Machines Corp. 1998, 2000. All rights reserved. DB2-09973-I Job "1" queued. (Cost = "1").

This verifies that the query was passed to the DB2 Query Patroller Server. Allow a few moments for the job to process.

Step 4. Check the status of the query you just submitted by entering the following command:

iwm\_cmd

If the job has completed successfully, you should receive output that is similar to the following:

DB2 Query Patroller Version "7.1" (c) Copyright International Business Machines Corp. 1998, 2000. All rights reserved.

- Job Status (user "iwm") --- ----------------------------------------------------------------------
- 1 Done at "2000-02-07 15:16:03.015001" : "1" rows in "iwm.JOB0000001\_RES

If the job is still in progress, you would receive output such as:

DB2 Query Patroller Version "7.1" (c) Copyright International Business Machines Corp. 1998, 2000. All rights reserved.

Job Status (user "iwm") --- ------------------------ 1 Queued: Priority is "500"

Step 5. Stop the DB2 Query Patroller service by entering the **dqpstop** command. You should receive the following output:

DB29998I "DB2 Query Patroller" stopped successfully.

If DB2 Query Patroller does not start or the query does not run, examine the syserr.log file, located in the *INSTHOME*/sqllib/*instance\_name*/log directory, where:

• *INSTHOME* is the home directory of the DB2 Query Patroller instance owner.

<span id="page-21-0"></span>• *instance\_name* is the name of the instance where the database that you submitted the query to resides.

The syserr.log file may contain error messages related to the failed query or failed operations with the DB2 Query Patroller Server. For more information, refer to the *DB2 Query Patroller Administration Guide* or the *Troubleshooting Guide*.

This completes the installation and verification steps required for a DB2 Query Patroller Server. If you want to manage queries for a database that was created after the installation of DB2 Query Patroller, refer to the *DB2 Query Patroller Administration Guide*.

#### **Installing the DB2 Query Patroller Agent**

If you installed DB2 Query Patroller Server in a DB2 Enterprise - Extended Edition environment, you can optionally install a DB2 Query Patroller Agent on all of the database partition servers in the instance. Installing multiple agents will help balance the workload across your partitioned database system, much like the balancing that occurs from configuring multiple coordinator database partitions for your client connections.

If you installed a DB2 Query Patroller Server in a DB2 Enterprise Edition environment, you do not need to install a DB2 Query Patroller Agent.

To install a DB2 Query Patroller Agent, simply log on to a database partition server and run the db2setup utility as you did in ["Performing the](#page-16-0) [Installation"](#page-16-0) on page 9. This time, select to install the **DB2 Query Patroller Agent** software instead of the **DB2 Query Patroller Server** software that you selected beforehand. Each instance can only have one DB2 Query Patroller Server installation in a DB2 Enterprise - Extended Edition environment.

Whenever you install a DB2 Query Patroller Agent on a database partition server, you must add an entry to the dqpnodes.cfg file on the DB2 Query Patroller Server if you want to start the agent when the server is started. This entry describes the server where you installed the DB2 Query Patroller Agent. You do not need to add an entry to this file for a particular database partition server if you do not want to start the agent on it. The **dpqstart** and **dpqstop** commands use the dqpnodes.cfg file to synchronize start and stop processes on the listed database partition servers. For more information, refer to the *DB2 Query Patroller Administration Guide*.

#### **Installing the DB2 Query Patroller Client**

In order for your users to have their queries trapped and routed to a DB2 Query Patroller Server in a UNIX environment, or to manage a DB2 Query Patroller Server you must install the DB2 Query Patroller Client on a DB2 client workstation.

To install a DB2 Query Patroller Client, simply log on to a DB2 client workstation and run the db2setup utility as you did in ["Performing the](#page-16-0) [Installation"](#page-16-0) on page 9. This time, select to install the **DB2 Query Patroller Client** software.

#### <span id="page-22-0"></span>**Distributed Installation**

If you are planning to install multiple DB2 Query Patroller Servers across your network, you may want to consider using a network-based distributed installation. With a network-based installation, you can roll out multiple copies of DB2 products, with a minimal amount of effort. You can define the installation and configuration you want in a *response file*. You would then use this response file to pass along the install information to all target servers where you want to install a DB2 Query Patroller.

Since you can use this installation method for any DB2 product, we also recommend that you use this method to roll-out DB2 clients across your enterprise. For example, you could create a response file for a DB2 Administration Client that would not install the Control Center, but would install the required Java Support component. You could then use this response file to install multiple copies of a DB2 Administration Client with this component. You would not have to deselect the other components associated with a DB2 Administration Client for every installation.

You can *push* or *pull* a distributed installation. You can push an installation across your network using a system management tool. You can pull an installation from a mounted drive using the **db2setup -r** command or execute an install script at each target workstation.

There is a sample response file, called db2qp.rsp, which you can use for a DB2 Query Patroller Server distributed installation. This sample response file is located in the /*cdrom*/db2/install/samples directory on your DB2 Query Patroller CD-ROM (where */cdrom* is the mount point of your CD-ROM).

For more information and instructions on how to perform a distributed installation, refer to the *Installation and Configuration Supplement*.

# <span id="page-24-0"></span>**Chapter 3. Installing a DB2 Query Patroller Server on Windows NT or Windows 2000**

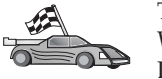

This section describes how to install a DB2 Query Patroller Server on a Windows NT or Windows 2000-based server. If you want to install a DB2 Query Patroller Server on a UNIX-based server, go to ["Chapter 2.](#page-14-0) [Installing a DB2 Query Patroller Server on UNIX"](#page-14-0) on page 7.

This section will take you through the steps to plan, install, and verify a DB2 Query Patroller Server installation on DB2 Enterprise - Extended Edition or DB2 Enterprise Edition servers.

If you are installing DB2 Query Patroller on a server that is running DB2 Enterprise - Extended Edition, you must first install the DB2 Query Patroller Server on one database partition server, and then optionally install a DB2 Query Patroller Agent on the remaining database partition servers that participate in the instance. We recommend that you install the agent function on all the other database partition servers to help balance workload.

If you are installing DB2 Query Patroller in a DB2 Enterprise Edition environment, you only have to perform a DB2 Query Patroller Server installation. A DB2 Query Patroller Agent is installed with any DB2 Query Patroller Server.

#### **Before You Begin**

Before you begin the installation, ensure that you have the following items and information:

- \_\_ 1. Your system is running either DB2 Enterprise Extended Edition or DB2 Enterprise Edition Version 7 and has a working instance. For more information on how to install, possibly migrate, and configure either of these DB2 servers, refer to the appropriate *Quick Beginnings* manual.
- 2. An available port in the *x*:\windir\system32\drivers\etc\services file, where *x:\windir* is the drive and directory where you installed your Windows operating system. This port will be reserved for DB2 Query Patroller communications. By default, the setup program will reserve the service name DQP1 and the first available port number after and including 55000 for communications. If you want to reserve a different service name and port number, you must perform a *Custom* installation.
- \_\_ 3. The instance running on your DB2 server has been stopped. To stop an instance, log on to the system as a user with System Administrative (SYSADM) authority and enter the **db2stop** command. For more

information on SYSADM authority and the users to which this authority is granted, refer to the *Administration Guide*.

- <span id="page-25-0"></span>\_\_ 4. A database whose queries you want to manage using the DB2 Query Patroller Server. If you do not have a database, the setup program will give you the option to create a database during the installation.
- \_\_ 5. A user account that will be used to perform the installation. This user account *must*:
	- v Belong to the local *Administrators* group.
	- Have the following advanced user rights:
		- Act as part of the operating system
		- Create a token object
		- Replace a process level token.
- \_\_ 6. A user account, with the username *iwm*, that will be associated with the DB2 Query Patroller service. This user will be given SYSADM authority over the instance that contains the database where you want to capture running queries.

In a DB2 Enterprise Edition environment, the *iwm* user account can be a local or a domain user account. In a DB2 Enterprise - Extended Edition environment, this user account *must* be a domain user account.

The setup program gives you the option to create this user account during the installation, if it does not already exist. If this user account does not already exist, we recommend that you let the setup program create it for you.

If you are installing this product on a DB2 Enterprise - Extended Edition server and you want the setup program to create the *iwm* user account, the user account you use to perform the installation must also belong to the *Domain Admins* group.

#### **Performing the Installation**

This section provides all the information needed to install a DB2 Query Patroller Server on a Windows NT or Windows 2000 server. Before performing the steps in this section, be sure that you have read and are familiar with the information in ["Before You Begin"](#page-24-0) on page 17.

To install DB2 Query Patroller Server, perform the following steps:

- Step 1. Log on to the system with the user account that you want to use to perform the installation. This user account must meet the requirements specified in ["Before You Begin"](#page-24-0) on page 17.
- Step 2. Shut down any other programs so that the setup program can update any files as required.

Step 3. Insert the appropriate CD-ROM into the drive. The auto-run feature automatically starts the setup program.

> If the setup program fails to auto-run, manually start the setup program by entering the **x:\setup** command, where *x:* is your CD-ROM drive.

Step 4. The DB2 Query Patroller Launchpad opens as shown below:

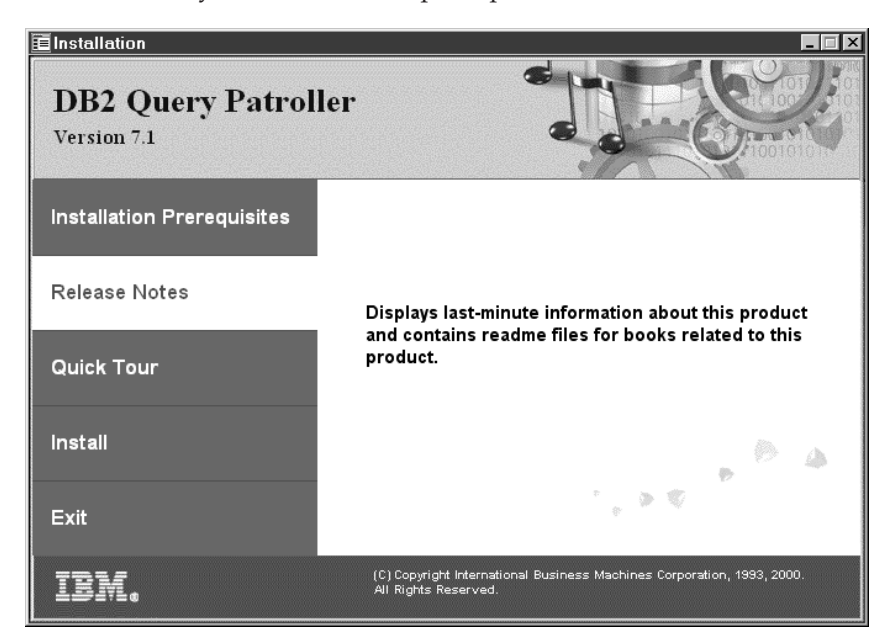

You can use the Launchpad to view the Installation Prerequisites or the Release Notes, view a Quick Tour of DB2 and its associated products, install DB2 Query Patroller, or exit the installation.

Click on **Install** to begin the installation.

Step 5. Respond to the setup program's prompts. Online help is available to guide you through the remaining steps. Invoke the online help at any time by clicking on **Help** or pressing the **F1** key. You can click on **Cancel** at any time to end the installation.

For information on errors encountered during installation, see the db2.log file. The db2.log file stores general information and error messages resulting from install and uninstall activities. By default, the db2.log file is located in the x:\db2log directory, where *x:* is the drive where you installed your Windows operating system. For more information, refer to the *Troubleshooting Guide*.

#### <span id="page-27-0"></span>**Verifying the Installation**

After you have installed the DB2 Query Patroller Server, you can verify your installation by submitting a query to the database that you set up to be monitored by DB2 Query Patroller and checking it's status.

To verify your DB2 Query Patroller installation, perform the following steps:

- Step 1. Log on to the DB2 Query Patroller Server with the *iwm* user account that was created before or during the installation.
- Step 2. Start the DB2 Query Patroller service by entering the **dqpstart** command. You should receive output that is similar to the following: DB29997I "DB2 Query Patroller" started successfully.

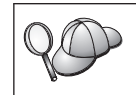

You can also start the DB2 Query Patroller service directly using the **Services** panel, which can be launched from the **Control Panel** folder.

Step 3. Submit a query that will be captured by the DB2 Query Patroller Server by entering the following command:

iwm submit -S "select count(\*) from sysibm.systables"

You should receive output that is similar to the following:

DB2 Query Patroller Version "7.1" (c) Copyright International Business Machines Corp. 1998, 2000. All rights reserved. DB2-09973-I Job "1" queued. (Cost = "1").

This verifies that the query was passed to the DB2 Query Patroller Server. Allow a few moments for the job to process.

Step 4. Check the status of the query you just submitted by entering the following command:

iwm\_cmd

If the job has completed successfully, you should receive output that is similar to the following:

DB2 Query Patroller Version "7.1" (c) Copyright International Business Machines Corp. 1998, 2000. All rights reserved. Job Status (user "iwm") --- ---------------------------------------------------------------------- 1 Done at "2000-02-07 15:16:03.015001" : "1" rows in "iwm.JOB0000001\_RES

If the job is still in progress, you would receive output such as:

DB2 Query Patroller Version "7.1" (c) Copyright International Business Machines Corp. 1998, 2000. All rights reserved.

Job Status (user "iwm") --- ------------------------ 1 Queued: Priority is "500" <span id="page-28-0"></span>Step 5. Stop the DB2 Query Patroller service by entering the **dqpstop** command. You should receive the following output:

DB29998I "DB2 Query Patroller" stopped successfully.

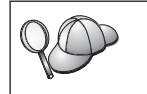

You can also stop the DB2 Query Patroller service directly using the **Services** panel, which can be launched from the **Control Panel** folder.

If DB2 Query Patroller does not start or the query does not run, examine the syserr.log file, located in the *x:\*sqllib\*instance\_name*\log directory, where:

- *x*: is the drive where you installed your DB2 server.
- v *instance\_name* is the name of the instance where the database that you submitted the query to resides.

The syserr.log file may contain error messages related to the failed query or failed operations with the DB2 Query Patroller Server. For more information, refer to the *DB2 Query Patroller Administration Guide* or the *Troubleshooting Guide*.

This completes the installation and verification steps required for a DB2 Query Patroller Server. If you want to manage queries for a database that was created after installing DB2 Query Patroller Server, refer to the *DB2 Query Patroller Administration Guide*.

#### **Installing the DB2 Query Patroller Agent**

If you installed DB2 Query Patroller Server in a DB2 Enterprise - Extended Edition environment, you can optionally install a DB2 Query Patroller Agent on all the database partition servers in the instance. Installing multiple agents will help balance the workload across your partitioned database system, much like the balancing that occurs from configuring multiple coordinator database partitions for your client connections.

If you installed a DB2 Query Patroller Server in a DB2 Enterprise Edition environment, you do not need to install a DB2 Query Patroller Agent.

To install the DB2 Query Patroller Agent, simply log on to a database partition server and run the setup program as you did in ["Performing the](#page-25-0) [Installation"](#page-25-0) on page 18. If you have already installed a DB2 Query Patroller Server in your partitioned database system, the setup program will detect this and only allow you to install a DB2 Query Patroller Agent. You can only perform one DB2 Query Patroller Server installation in a DB2 Enterprise - Extended Edition environment.

<span id="page-29-0"></span>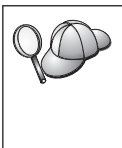

When you run the setup program on a database partition server to install a DB2 Query Patroller Agent, the Select Products window will still show **DB2 Query Patroller Server** as the only selectable product to install. The **Description** box will verify that you are installing a DB2 Query Patroller Agent.

Whenever you install a DB2 Query Patroller Agent on a database partition server, you must add an entry to the dqpnodes.cfg file on the DB2 Query Patroller Server if you want to start the agent when the server is started. This entry describes the server where you installed the DB2 Query Patroller Agent. You do not need to add an entry to this file for a particular database partition server if you do not want to start the agent on it. The **dpqstart** and **dpqstop** commands use the dqpnodes.cfg file to synchronize start and stop processes on the listed database partition servers. For more information, refer to the *DB2 Query Patroller Administration Guide*.

#### **Distributed Installation**

If you are planning to install multiple DB2 Query Patroller Servers across your network, you may want to consider using a network-based distributed installation. With a network-based installation, you can roll out multiple copies of DB2 products, with a minimal amount of effort. You can also take advantage of the DB2 Response File Generator to create a response file for an installed and configured DB2 Query Patroller Server, and then roll-out identical copies of this product across your network. This method is often referred to as a ″cookie-cutter″ installation.

Since you can use this installation method for any DB2 product, we also recommend that you use this method to roll-out DB2 clients across your enterprise. For example, you could install a DB2 Administration Client on a workstation with only the **DB2 Query Patroller Client** component, then run the response file generator. The response file generated would only install a DB2 Administration Client with this component. You would not have to deselect the other components associated with a DB2 Administration Client for every installation.

You can *push* or *pull* a distributed installation. You can push an installation across your network using a system management tool, such as Microsoft Systems Management Server (SMS). SMS is fully integrated with DB2 product installations. You can pull an installation from a shared drive using the **setup /U** command or an install script at each target workstation.

There is a sample response file, called db2qp.rsp, which you can use for a DB2 Query Patroller Server distributed installation. This sample response file is located in the x:\db2\common directory on your DB2 Query Patroller CD-ROM (where *x:* is your CD-ROM drive).

For more information and instructions on how to perform a distributed installation, refer to the *Installation and Configuration Supplement*.

# <span id="page-32-0"></span>**Appendix A. Language Requirements**

If you are a AIX 4.3.1.0 user in one of the following language locales, you need to install the appropriate PTFs as listed below (U455512 is needed along with the language specific PTFs):

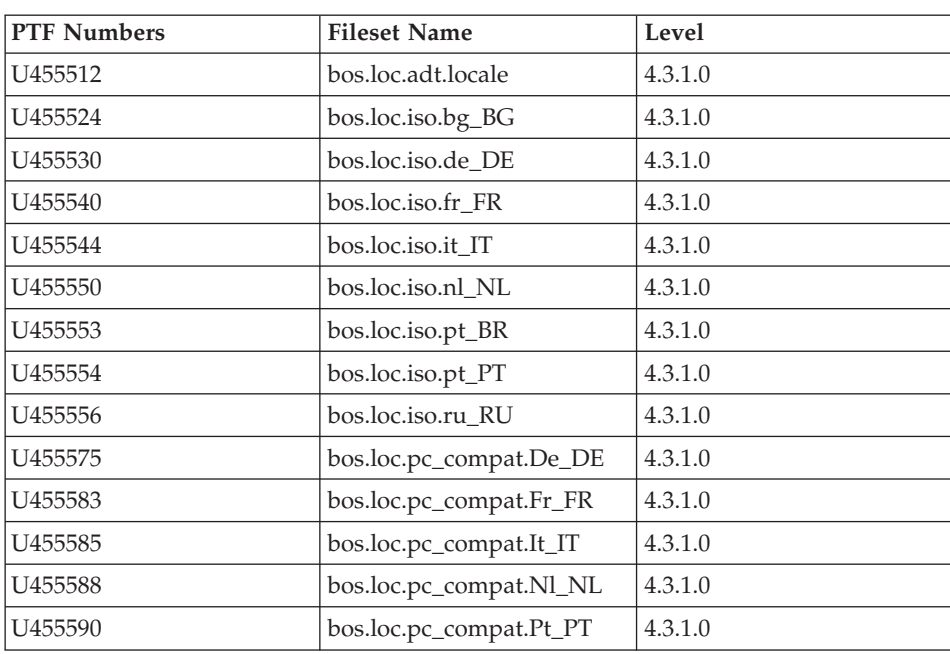

*Table 1. PTFs*

# <span id="page-34-0"></span>**Appendix B. Using the DB2 Library**

The DB2 Universal Database library consists of online help, books (PDF and HTML), and sample programs in HTML format. This section describes the information that is provided, and how you can access it.

To access product information online, you can use the Information Center. For more information, see ["Accessing Information with the Information Center"](#page-48-0) [on page 41.](#page-48-0) You can view task information, DB2 books, troubleshooting information, sample programs, and DB2 information on the Web.

#### **DB2 PDF Files and Printed Books**

#### **DB2 Information**

The following table divides the DB2 books into four categories:

#### **DB2 Guide and Reference Information**

These books contain the common DB2 information for all platforms.

#### **DB2 Installation and Configuration Information**

These books are for DB2 on a specific platform. For example, there are separate *Quick Beginnings* books for DB2 on OS/2, Windows, and UNIX-based platforms.

#### **Cross-platform sample programs in HTML**

These samples are the HTML version of the sample programs that are installed with the Application Development Client. The samples are for informational purposes and do not replace the actual programs.

#### **Release notes**

These files contain late-breaking information that could not be included in the DB2 books.

The installation manuals, release notes, and tutorials are viewable in HTML directly from the product CD-ROM. Most books are available in HTML on the product CD-ROM for viewing and in Adobe Acrobat (PDF) format on the DB2 publications CD-ROM for viewing and printing. You can also order a printed copy from IBM; see ["Ordering the Printed Books"](#page-44-0) on page 37. The following table lists books that can be ordered.

On OS/2 and Windows platforms, you can install the HTML files under the sqllib\doc\html directory. DB2 information is translated into different

<span id="page-35-0"></span>languages; however, all the information is not translated into every language. Whenever information is not available in a specific language, the English information is provided

On UNIX platforms, you can install multiple language versions of the HTML files under the doc/*%L*/html directories, where *%L* represents the locale. For more information, refer to the appropriate *Quick Beginnings* book.

You can obtain DB2 books and access information in a variety of ways:

- ["Viewing Information Online"](#page-47-0) on page 40
- ["Searching Information Online"](#page-51-0) on page 44
- ["Ordering the Printed Books"](#page-44-0) on page 37
- ["Printing the PDF Books"](#page-43-0) on page 36

*Table 2. DB2 Information*

| Name                            | Description                                                                                                    | Form Number           | <b>HTML</b><br>Directory |
|---------------------------------|----------------------------------------------------------------------------------------------------|-----------------------|--------------------------|
|                                 |                                                                                                    | <b>PDF File Name</b>  |                          |
|                                 | DB2 Guide and Reference Information                                                                                                    |                       |                          |
| <b>Administration Guide</b>     | Administration Guide: Planning provides<br>an overview of database concepts,<br>information about design issues (such as<br>logical and physical database design),<br>and a discussion of high availability. | SC09-2946<br>db2d1x70 | db2d0                    |
|                                 | Administration Guide: Implementation<br>provides information on implementation<br>issues such as implementing your<br>design, accessing databases, auditing,<br>backup and recovery.                         | SC09-2944<br>db2d2x70 |                          |
|                                 | Administration Guide: Performance<br>provides information on database<br>environment and application<br>performance evaluation and tuning.                                                                   | SC09-2945<br>db2d3x70 |                          |
|                                 | You can order the three volumes of the<br>Administration Guide in the English<br>language in North America using the<br>form number SBOF-8934.                                                               |                       |                          |
| Administrative API<br>Reference | Describes the DB2 application<br>programming interfaces (APIs) and data<br>structures that you can use to manage<br>your databases. This book also explains<br>how to call APIs from your applications.      | SC09-2947<br>db2b0x70 | db2b0                    |

| Name                                    | Description                                                                                                    | Form Number                      | <b>HTML</b><br>Directory |
|-----------------------------------------|----------------------------------------------------------------------------------------------------|----------------------------------|--------------------------|
|                                         |                                                                                                    | PDF File Name                    |                          |
| <b>Application Building</b><br>Guide    | Provides environment setup information<br>and step-by-step instructions about how<br>to compile, link, and run DB2<br>applications on Windows, OS/2, and<br>UNIX-based platforms.                                                                                                    | SC09-2948<br>db2axx70            | db2ax                    |
| APPC, CPI-C, and SNA<br>Sense Codes     | Provides general information about<br>APPC, CPI-C, and SNA sense codes that<br>you may encounter when using DB2<br>Universal Database products.<br>Available in HTML format only.                                                                                                    | No form number db2ap<br>db2apx70 |                          |
| <b>Application Development</b><br>Guide | Explains how to develop applications<br>that access DB2 databases using<br>embedded SQL or Java (JDBC and<br>SQLJ). Discussion topics include writing<br>stored procedures, writing user-defined<br>functions, creating user-defined types,<br>using triggers, and developing<br>applications in partitioned environments<br>or with federated systems.                | SC09-2949<br>db2a0x70            | db2a0                    |
| CLI Guide and Reference                 | Explains how to develop applications<br>that access DB2 databases using the DB2<br>Call Level Interface, a callable SQL<br>interface that is compatible with the<br>Microsoft ODBC specification.                                                                                                    | SC09-2950<br>db2l0x70            | db2l0                    |
| Command Reference                       | Explains how to use the Command Line<br>Processor and describes the DB2<br>commands that you can use to manage<br>your database.                                                                                                    | SC09-2951<br>db2n0x70            | db2n0                    |
| Connectivity Supplement                 | Provides setup and reference information No form number db2h1<br>on how to use DB2 for AS/400, DB2 for<br>OS/390, DB2 for MVS, or DB2 for VM as<br>DRDA application requesters with DB2<br>Universal Database servers. This book<br>also details how to use DRDA<br>application servers with DB2 Connect<br>application requesters.<br>Available in HTML and PDF only. | db2h1x70                         |                          |

*Table 2. DB2 Information (continued)*

*Table 2. DB2 Information (continued)*

| Name                                        | Description                                                                                                    | <b>Form Number</b>     | <b>HTML</b>        |
|---------------------------------------------|----------------------------------------------------------------------------------------------------|------------------------|--------------------|
|                                             |                                                                                                    | <b>PDF File Name</b>   | <b>Directory</b>   |
| Data Movement Utilities                     | Explains how to use DB2 utilities, such                                                                                                    | SC09-2955              | db2dm              |
| Guide and Reference                         | as import, export, load, AutoLoader, and<br>DPROP, that facilitate the movement of<br>data.                                                                                                    | db2dmx70               |                    |
| Data Warehouse Center                       | Provides information on how to build                                                                                                    | SC <sub>26</sub> -9993 | db2dd              |
| Administration Guide                        | and maintain a data warehouse using<br>the Data Warehouse Center.                                                                                                    | db2ddx70               |                    |
| Data Warehouse Center                       | Provides information to help                                                                                                    | SC26-9994              | db <sub>2</sub> ad |
| Application Integration<br>Guide            | programmers integrate applications with<br>the Data Warehouse Center and with the<br>Information Catalog Manager.                                                                                                    | db2adx70               |                    |
|                                             | DB2 Connect User's Guide Provides concepts, programming, and                                                                                                    | SC09-2954              | db2c0              |
|                                             | general usage information for the DB2<br>Connect products.                                                                                                    | db2c0x70               |                    |
| DB2 Query Patroller                         | Provides an operational overview of the                                                                                                    | SC09-2958              | db2dw              |
| <b>Administration Guide</b>                 | DB2 Query Patroller system, specific<br>operational and administrative                                                                                                    | db2dwx70               |                    |
|                                             | information, and task information for the<br>administrative graphical user interface<br>utilities.                                                                                                    |                        |                    |
| DB2 Query Patroller                         | Describes how to use the tools and                                                                                                    | SC09-2960              | db2ww              |
| User's Guide                                | functions of the DB2 Query Patroller.                                                                                                    | db2wwx70               |                    |
| Glossary                                    | Provides definitions for terms used in                                                                                                    | No form number db2t0   |                    |
|                                             | DB2 and its components.                                                                                                    | db2t0x70               |                    |
|                                             | Available in HTML format and in the<br>SQL Reference.                                                                                                    |                        |                    |
| Image, Audio, and Video                     | Provides general information about DB2                                                                                                    | SC26-9929              | dmbu7              |
| Extenders Administration<br>and Programming | extenders, and information on the<br>administration and configuration of the<br>image, audio, and video (IAV) extenders<br>and on programming using the IAV<br>extenders. It includes reference<br>information, diagnostic information<br>(with messages), and samples. | dmbu7x70               |                    |
| Information Catalog                         | Provides guidance on managing                                                                                                    | SC26-9995              | db2di              |
| Manager Administration<br>Guide             | information catalogs.                                                                                                    | db2div70               |                    |

| Name                                                       | Description                                                                                                    | Form Number            | <b>HTML</b><br>Directory |
|------------------------------------------------------------|----------------------------------------------------------------------------------------------------|------------------------|--------------------------|
|                                                            |                                                                                                    | PDF File Name          |                          |
| <b>Information Catalog</b><br>Manager Programming          | Provides definitions for the architected<br>interfaces for the Information Catalog                                                                                                    | SC <sub>26</sub> -9997 | db <sub>2bi</sub>        |
| Guide and Reference                                        | Manager.                                                                                                    | $db2b$ ix $70$         |                          |
| <b>Information Catalog</b><br>Manager User's Guide         | Provides information on using the<br>Information Catalog Manager user                                                                                                    | SC <sub>26</sub> -9996 | db2ai                    |
|                                                            | interface.                                                                                                    | db2aix70               |                          |
| Installation and<br>Configuration Supplement               | Guides you through the planning,<br>installation, and setup of                                                                                                    | GC09-2957<br>db2iyx70  | db <sub>2iy</sub>        |
|                                                            | platform-specific DB2 clients. This<br>supplement also contains information on<br>binding, setting up client and server<br>communications, DB2 GUI tools, DRDA<br>AS, distributed installation, the<br>configuration of distributed requests,<br>and accessing heterogeneous data<br>sources. |                        |                          |
| Message Reference                                          | Lists messages and codes issued by DB2,<br>the Information Catalog Manager, and<br>the Data Warehouse Center, and<br>describes the actions you should take.                                                                                                    | Volume 1<br>GC09-2978  | db2m0                    |
|                                                            |                                                                                                    | db2m1x70<br>Volume 2   |                          |
|                                                            | You can order both volumes of the<br>Message Reference in the English<br>language in North America with the<br>form number SBOF-8932.                                                                                                    | GC09-2979<br>db2m2x70  |                          |
| <b>OLAP</b> Integration Server<br>Administration Guide     | Explains how to use the Administration<br>Manager component of the OLAP                                                                                                    | SC27-0787              | n/a                      |
|                                                            | Integration Server.                                                                                                    | db2dpx70               |                          |
| <b>OLAP</b> Integration Server<br>Metaoutline User's Guide | Explains how to create and populate<br>OLAP metaoutlines using the standard                                                                                                    | SC <sub>27</sub> -0784 | n/a                      |
|                                                            | OLAP Metaoutline interface (not by<br>using the Metaoutline Assistant).                                                                                                    | db2upx70               |                          |
| <b>OLAP</b> Integration Server<br>Model User's Guide       | Explains how to create OLAP models<br>using the standard OLAP Model                                                                                                    | SC <sub>27</sub> -0783 | n/a                      |
|                                                            | Interface (not by using the Model<br>Assistant).                                                                                                    | db2lpx70               |                          |
| OLAP Setup and User's<br>Guide                             | Provides configuration and setup<br>information for the OLAP Starter Kit.                                                                                                    | SC27-0702              | db2ip                    |
|                                                            |                                                                                                    | db2ipx70               |                          |
| OLAP Spreadsheet Add-in<br>User's Guide for Excel          | Describes how to use the Excel<br>spreadsheet program to analyze OLAP                                                                                                    | SC <sub>27</sub> -0786 | db2ep                    |
|                                                            | data.                                                                                                    | db2epx70               |                          |

*Table 2. DB2 Information (continued)*

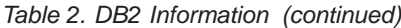

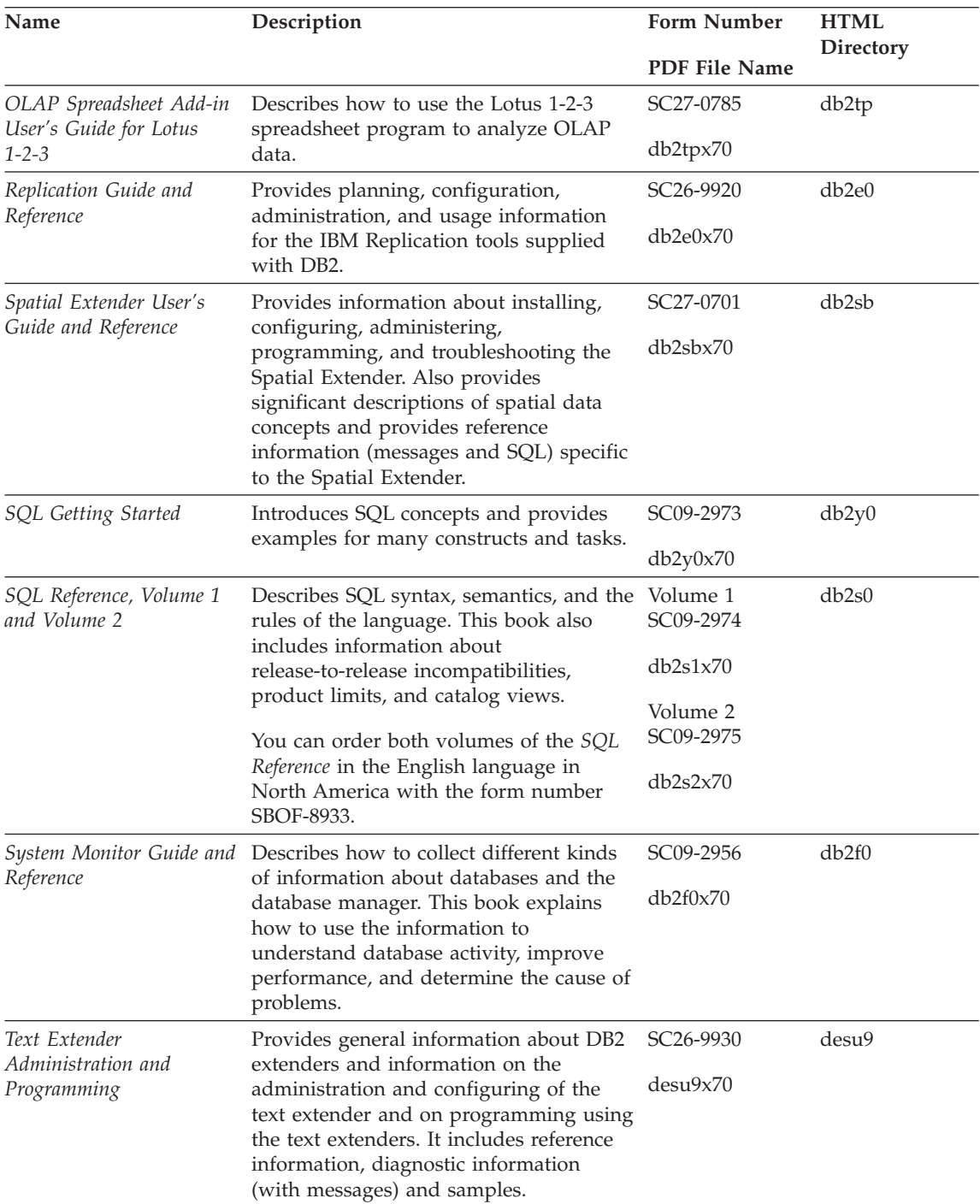

| Name                                                                                 | Description                                                                                                    | <b>Form Number</b>    | <b>HTML</b><br>Directory |
|--------------------------------------------------------------------------------------|----------------------------------------------------------------------------------------------------|-----------------------|--------------------------|
|                                                                                      |                                                                                                    | <b>PDF File Name</b>  |                          |
| Troubleshooting Guide                                                                | Helps you determine the source of<br>errors, recover from problems, and use<br>diagnostic tools in consultation with DB2<br>Customer Service.                                                                                                    | GC09-2850<br>db2p0x70 | db2p0                    |
| What's New                                                                           | Describes the new features, functions,<br>and enhancements in DB2 Universal<br>Database, Version 7.                                                                                                    | SC09-2976<br>db2q0x70 | db2q0                    |
|                                                                                      | DB2 Installation and Configuration Information                                                                                                    |                       |                          |
| DB2 Connect Enterprise<br>Edition for OS/2 and<br>Windows Quick<br><b>Beginnings</b> | Provides planning, migration,<br>installation, and configuration<br>information for DB2 Connect Enterprise<br>Edition on the OS/2 and Windows 32-bit<br>operating systems. This book also<br>contains installation and setup<br>information for many supported clients.    | GC09-2953<br>db2c6x70 | db2c6                    |
| <b>DB2</b> Connect Enterprise<br>Edition for UNIX Quick<br><b>Beginnings</b>         | Provides planning, migration,<br>installation, configuration, and task<br>information for DB2 Connect Enterprise<br>Edition on UNIX-based platforms. This<br>book also contains installation and setup<br>information for many supported clients.                          | GC09-2952<br>db2cyx70 | db2cy                    |
| DB2 Connect Personal<br>Edition Quick Beginnings                                     | Provides planning, migration,<br>installation, configuration, and task<br>information for DB2 Connect Personal<br>Edition on the OS/2 and Windows 32-bit<br>operating systems. This book also<br>contains installation and setup<br>information for all supported clients. | GC09-2967<br>db2c1x70 | db2c1                    |
| DB2 Connect Personal<br>Edition Quick Beginnings<br>for Linux                        | Provides planning, installation,<br>migration, and configuration information<br>for DB2 Connect Personal Edition on all<br>supported Linux distributions.                                                                                                    | GC09-2962<br>db2c4x70 | db2c4                    |
| DB2 Data Links Manager<br>Quick Beginnings                                           | Provides planning, installation,<br>configuration, and task information for<br>DB2 Data Links Manager for AIX and<br>Windows 32-bit operating systems.                                                                                                    | GC09-2966<br>db2z6x70 | db <sub>2z6</sub>        |

*Table 2. DB2 Information (continued)*

*Table 2. DB2 Information (continued)*

| Name                                                                        | Description                                                                                                    | <b>Form Number</b>    | <b>HTML</b><br>Directory |
|-----------------------------------------------------------------------------|----------------------------------------------------------------------------------------------------|-----------------------|--------------------------|
|                                                                             |                                                                                                    | PDF File Name         |                          |
| DB2 Enterprise - Extended<br>Edition for UNIX Quick<br>Beginnings           | Provides planning, installation, and<br>configuration information for DB2<br>Enterprise - Extended Edition on<br>UNIX-based platforms. This book also<br>contains installation and setup<br>information for many supported clients.              | GC09-2964<br>db2v3x70 | db2v3                    |
| DB2 Enterprise - Extended<br>Edition for Windows Quick<br><b>Beginnings</b> | Provides planning, installation, and<br>configuration information for DB2<br>Enterprise - Extended Edition for<br>Windows 32-bit operating systems. This<br>book also contains installation and setup<br>information for many supported clients. | GC09-2963<br>db2v6x70 | db2v6                    |
| DB2 for OS/2 Quick<br>Beginnings                                            | Provides planning, installation,<br>migration, and configuration information<br>for DB2 Universal Database on the OS/2<br>operating system. This book also<br>contains installation and setup<br>information for many supported clients.         | GC09-2968<br>db2i2x70 | db2i2                    |
| DB2 for UNIX Quick<br>Beginnings                                            | Provides planning, installation,<br>migration, and configuration information<br>for DB2 Universal Database on<br>UNIX-based platforms. This book also<br>contains installation and setup<br>information for many supported clients.              | GC09-2970<br>db2ixx70 | db2ix                    |
| DB2 for Windows Quick<br>Beginnings                                         | Provides planning, installation,<br>migration, and configuration information<br>for DB2 Universal Database on Windows<br>32-bit operating systems. This book also<br>contains installation and setup<br>information for many supported clients.  | GC09-2971<br>db2i6x70 | db <sub>2i6</sub>        |
| DB2 Personal Edition<br>Quick Beginnings                                    | Provides planning, installation,<br>migration, and configuration information<br>for DB2 Universal Database Personal<br>Edition on the OS/2 and Windows 32-bit<br>operating systems.                                                              | GC09-2969<br>db2i1x70 | db <sub>2i1</sub>        |
| DB2 Personal Edition<br>Quick Beginnings for<br>Linux                       | Provides planning, installation,<br>migration, and configuration information<br>for DB2 Universal Database Personal<br>Edition on all supported Linux<br>distributions.                                                                          | GC09-2972<br>db2i4x70 | db <sub>2i4</sub>        |

| Name                                        | Description                                                                                                    | <b>Form Number</b><br>PDF File Name     | <b>HTML</b><br><b>Directory</b> |
|---------------------------------------------|----------------------------------------------------------------------------------------------------|-----------------------------------------|---------------------------------|
| DB2 Query Patroller<br>Installation Guide   | Provides installation information about<br>DB2 Query Patroller.                                                                                                    | GC09-2959                               | db2iw                           |
|                                             |                                                                                                    | db2iwx70                                |                                 |
| DB2 Warehouse Manager<br>Installation Guide | Provides installation information for<br>warehouse agents, warehouse                                                                                                    | GC26-9998                               | db <sub>2id</sub>               |
|                                             | transformers, and the Information<br>Catalog Manager.                                                                                                    | db2idx70                                |                                 |
|                                             | Cross-Platform Sample Programs in HTML                                                                                                    |                                         |                                 |
| Sample programs in<br>HTML                  | Provides the sample programs in HTML<br>format for the programming languages<br>on all platforms supported by DB2. The<br>sample programs are provided for<br>informational purposes only. Not all<br>samples are available in all<br>programming languages. The HTML<br>samples are only available when the DB2<br>Application Development Client is<br>installed. | No form number db2hs                    |                                 |
|                                             | For more information on the programs,<br>refer to the Application Building Guide.                                                                                                    |                                         |                                 |
|                                             | <b>Release Notes</b>                                                                                                    |                                         |                                 |
| <b>DB2</b> Connect Release<br>Notes         | Provides late-breaking information that<br>could not be included in the DB2<br>Connect books.                                                                                                    | See note #2.                            | db <sub>2cr</sub>               |
| <b>DB2</b> Installation Notes               | Provides late-breaking<br>installation-specific information that<br>could not be included in the DB2 books.                                                                                                    | Available on<br>product<br>CD-ROM only. |                                 |
| <b>DB2</b> Release Notes                    | Provides late-breaking information about See note #2.<br>all DB2 products and features that could<br>not be included in the DB2 books.                                                                                                    |                                         | db2ir                           |

<span id="page-42-0"></span>*Table 2. DB2 Information (continued)*

#### **Notes:**

1. The character  $x$  in the sixth position of the file name indicates the language version of a book. For example, the file name db2d0e70 identifies the English version of the *Administration Guide* and the file name db2d0f70 identifies the French version of the same book. The following letters are used in the sixth position of the file name to indicate the language version:

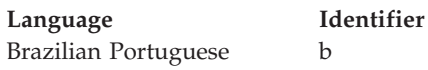

<span id="page-43-0"></span>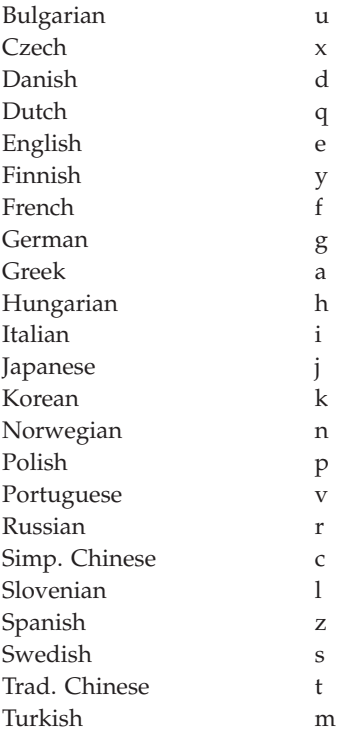

- 2. Late breaking information that could not be included in the DB2 books is available in the Release Notes in HTML format and as an ASCII file. The HTML version is available from the Information Center and on the product CD-ROMs. To view the ASCII file:
	- v On UNIX-based platforms, see the Release.Notes file. This file is located in the DB2DIR/Readme/*%L* directory, where *%L* represents the locale name and DB2DIR represents:
		- $-$ /usr/lpp/db2 07 01 on AIX
		- /opt/IBMdb2/V7.1 on HP-UX, PTX, Solaris, and Silicon Graphics IRIX
		- /usr/IBMdb2/V7.1 on Linux.
	- v On other platforms, see the RELEASE.TXT file. This file is located in the directory where the product is installed. On OS/2 platforms, you can also double-click the **IBM DB2** folder and then double-click the **Release Notes** icon.

### **Printing the PDF Books**

If you prefer to have printed copies of the books, you can print the PDF files found on the DB2 publications CD-ROM. Using the Adobe Acrobat Reader, you can print either the entire book or a specific range of pages. For the file name of each book in the library, see [Table 2 on page 28.](#page-35-0)

<span id="page-44-0"></span>You can obtain the latest version of the Adobe Acrobat Reader from the Adobe Web site at http://www.adobe.com.

The PDF files are included on the DB2 publications CD-ROM with a file extension of PDF. To access the PDF files:

- 1. Insert the DB2 publications CD-ROM. On UNIX-based platforms, mount the DB2 publications CD-ROM. Refer to your *Quick Beginnings* book for the mounting procedures.
- 2. Start the Acrobat Reader.
- 3. Open the desired PDF file from one of the following locations:
	- On OS/2 and Windows platforms:

*x*:\doc\*language* directory, where *x* represents the CD-ROM drive and *language* represent the two-character country code that represents your language (for example, EN for English).

• On UNIX-based platforms:

*/cdrom*/doc/*%L* directory on the CD-ROM, where */cdrom* represents the mount point of the CD-ROM and *%L* represents the name of the desired locale.

You can also copy the PDF files from the CD-ROM to a local or network drive and read them from there.

#### **Ordering the Printed Books**

You can order the printed DB2 books either individually or as a set (in North America only) by using a sold bill of forms (SBOF) number. To order books, contact your IBM authorized dealer or marketing representative, or phone 1-800-879-2755 in the United States or 1-800-IBM-4YOU in Canada. You can also order the books from the Publications Web page at http://www.elink.ibmlink.ibm.com/pbl/pbl.

Two sets of books are available. SBOF-8935 provides reference and usage information for the DB2 Warehouse Manager. SBOF-8931 provides reference and usage information for all other DB2 Universal Database products and features. The contents of each SBOF are listed in the following table:

<span id="page-45-0"></span>*Table 3. Ordering the printed books*

| <b>SBOF Number</b> | <b>Books Included</b>                                                                                                    |                                                                                                    |  |
|--------------------|----------------------------------------------------------------------------------------------------|----------------------------------------------------------------------------------------------------|--|
| <b>SBOF-8931</b>   | • Administration Guide: Planning<br>Administration Guide: Implementation<br>٠<br>Administration Guide: Performance<br>Administrative API Reference<br><b>Application Building Guide</b><br>• Application Development Guide<br>CLI Guide and Reference<br>Command Reference<br>Data Movement Utilities Guide and<br>Reference<br>Data Warehouse Center Administration<br>Guide<br>• Data Warehouse Center Application<br><b>Integration Guide</b><br>DB2 Connect User's Guide<br>• Installation and Configuration<br>Supplement<br>• Image, Audio, and Video Extenders<br>Administration and Programming<br>Message Reference, Volumes 1 and 2<br>٠ | • OLAP Integration Server<br>Administration Guide<br>• OLAP Integration Server Metaoutline<br>User's Guide<br>• OLAP Integration Server Model User's<br>Guide<br><b>OLAP Integration Server User's Guide</b><br>• OLAP Setup and User's Guide<br>• OLAP Spreadsheet Add-in User's<br>Guide for Excel<br>OLAP Spreadsheet Add-in User's<br>Guide for Lotus 1-2-3<br>Replication Guide and Reference<br>• Spatial Extender Administration and<br>Programming Guide<br>• SQL Getting Started<br>SQL Reference, Volumes 1 and 2<br>• System Monitor Guide and Reference<br>Text Extender Administration and<br>Programming<br>• Troubleshooting Guide<br>• What's New |  |
| <b>SBOF-8935</b>   | • Information Catalog Manager<br><b>Administration Guide</b><br>Information Catalog Manager User's<br>٠<br>Guide<br><b>Information Catalog Manager</b><br>٠<br>Programming Guide and Reference                                                                                                    | Query Patroller Administration Guide<br>• Query Patroller User's Guide                                                                                                    |  |

### **DB2 Online Documentation**

### **Accessing Online Help**

Online help is available with all DB2 components. The following table describes the various types of help.

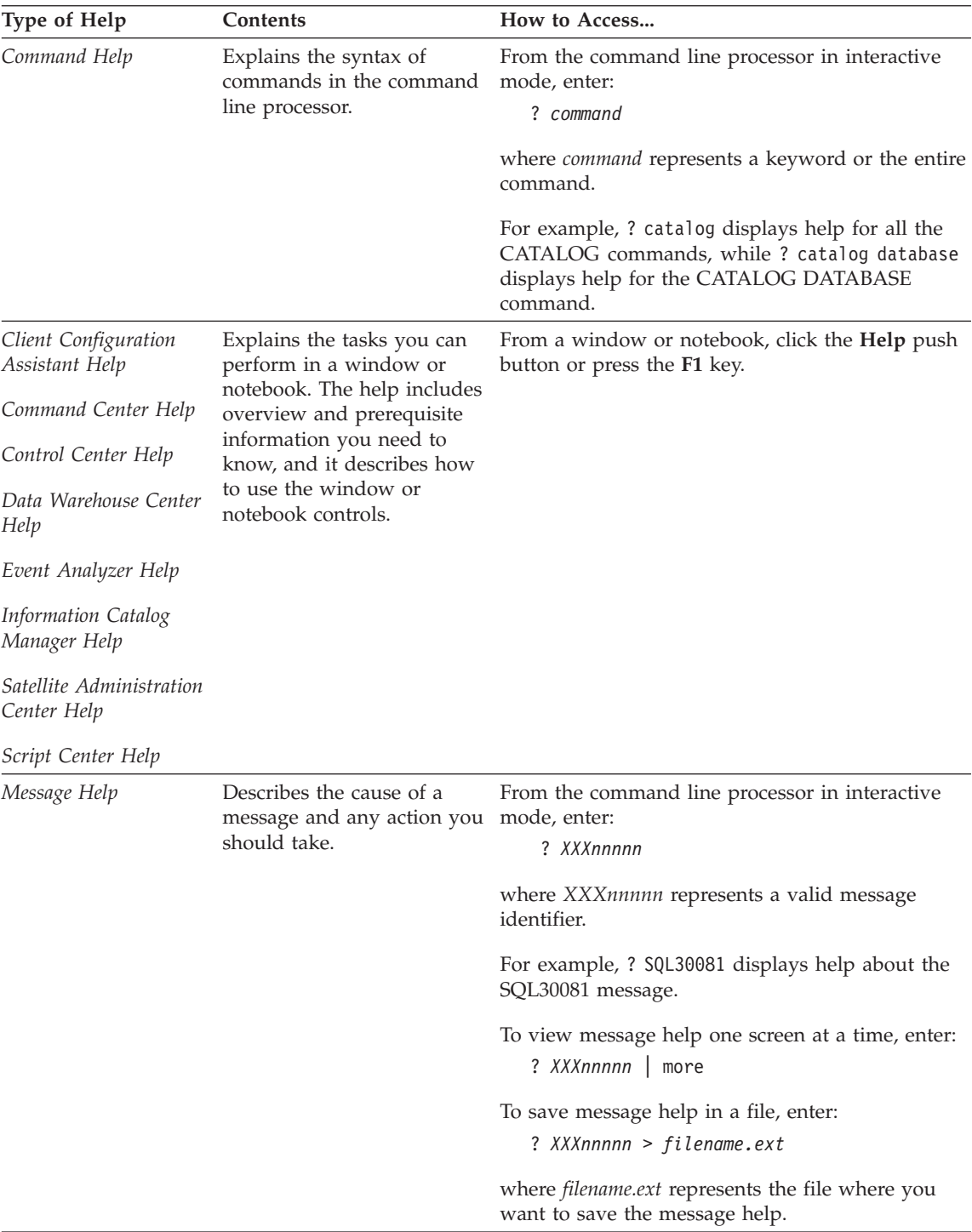

<span id="page-47-0"></span>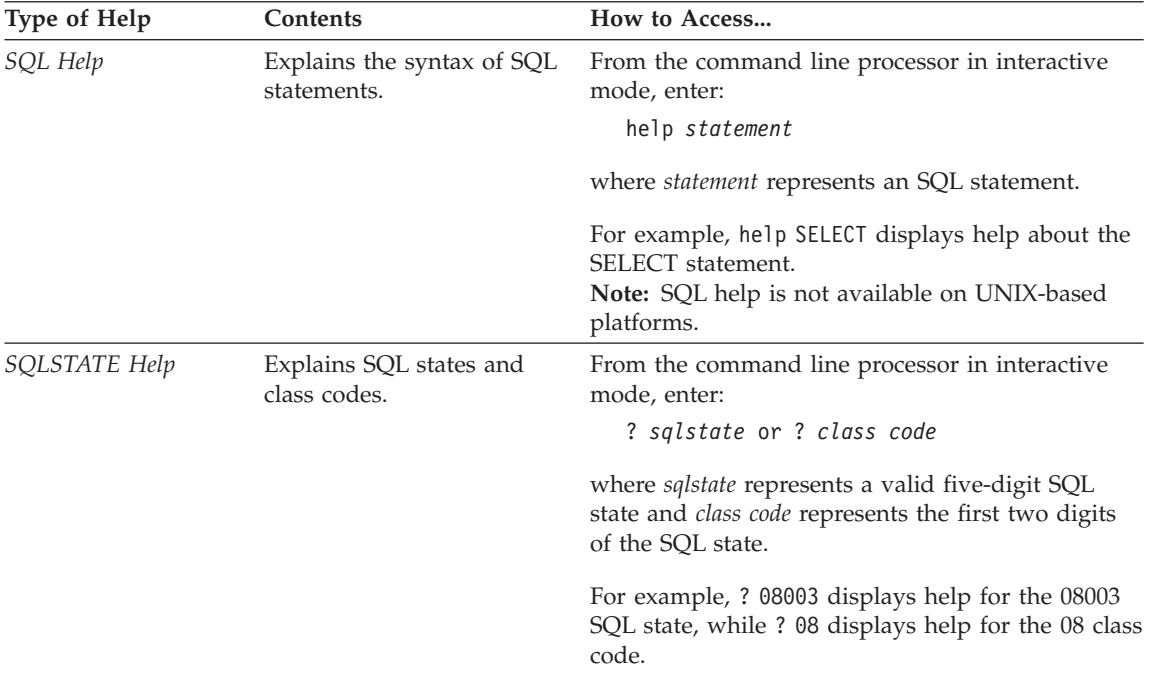

#### **Viewing Information Online**

The books included with this product are in Hypertext Markup Language (HTML) softcopy format. Softcopy format enables you to search or browse the information and provides hypertext links to related information. It also makes it easier to share the library across your site.

You can view the online books or sample programs with any browser that conforms to HTML Version 3.2 specifications.

To view online books or sample programs:

- v If you are running DB2 administration tools, use the Information Center.
- v From a browser, click **File —>Open Page**. The page you open contains descriptions of and links to DB2 information:
	- On UNIX-based platforms, open the following page: *INSTHOME*/sqllib/doc/*%L*/html/index.htm

where *%L* represents the locale name.

– On other platforms, open the following page: sqllib\doc\html\index.htm

The path is located on the drive where DB2 is installed.

<span id="page-48-0"></span>If you have not installed the Information Center, you can open the page by double-clicking the **DB2 Information** icon. Depending on the system you are using, the icon is in the main product folder or the Windows Start menu.

#### **Installing the Netscape Browser**

If you do not already have a Web browser installed, you can install Netscape from the Netscape CD-ROM found in the product boxes. For detailed instructions on how to install it, perform the following:

- 1. Insert the Netscape CD-ROM.
- 2. On UNIX-based platforms only, mount the CD-ROM. Refer to your *Quick Beginnings* book for the mounting procedures.
- 3. For installation instructions, refer to the CDNAV*nn*.txt file, where *nn* represents your two character language identifier. The file is located at the root directory of the CD-ROM.

#### **Accessing Information with the Information Center**

The Information Center provides quick access to DB2 product information. The Information Center is available on all platforms on which the DB2 administration tools are available.

You can open the Information Center by double-clicking the Information Center icon. Depending on the system you are using, the icon is in the Information folder in the main product folder or the Windows **Start** menu.

You can also access the Information Center by using the toolbar and the **Help** menu on the DB2 Windows platform.

The Information Center provides six types of information. Click the appropriate tab to look at the topics provided for that type.

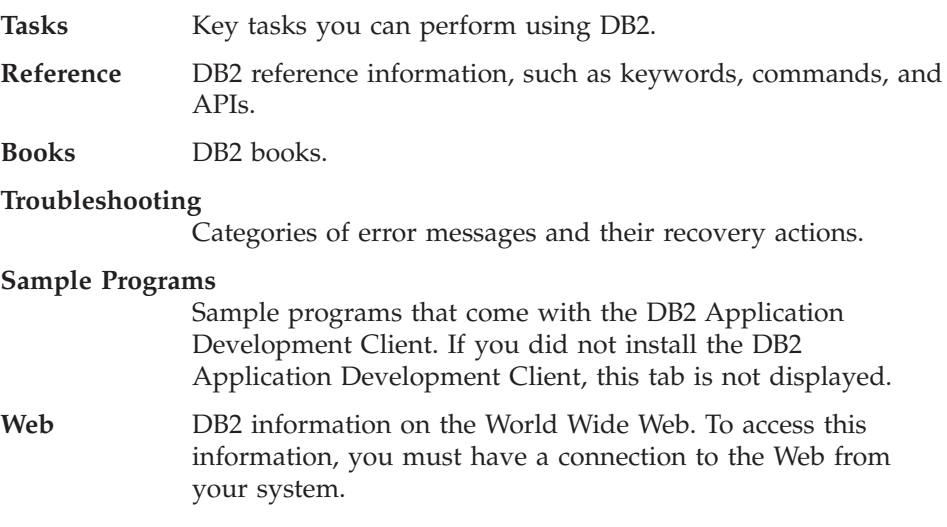

<span id="page-49-0"></span>When you select an item in one of the lists, the Information Center launches a viewer to display the information. The viewer might be the system help viewer, an editor, or a Web browser, depending on the kind of information you select.

The Information Center provides a find feature, so you can look for a specific topic without browsing the lists.

For a full text search, follow the hypertext link in the Information Center to the **Search DB2 Online Information** search form.

The HTML search server is usually started automatically. If a search in the HTML information does not work, you may have to start the search server using one of the following methods:

#### **On Windows**

Click **Start** and select **Programs —> IBM DB2 —> Information —> Start HTML Search Server**.

#### **On OS/2**

Double-click the **DB2 for OS/2** folder, and then double-click the **Start HTML Search Server** icon.

Refer to the release notes if you experience any other problems when searching the HTML information.

**Note:** The Search function is not available in the Linux, PTX, and Silicon Graphics IRIX environments.

### **Using DB2 Wizards**

Wizards help you complete specific administration tasks by taking you through each task one step at a time. Wizards are available through the Control Center and the Client Configuration Assistant. The following table lists the wizards and describes their purpose.

**Note:** The Create Database, Create Index, Configure Multisite Update, and Performance Configuration wizards are available for the partitioned database environment.

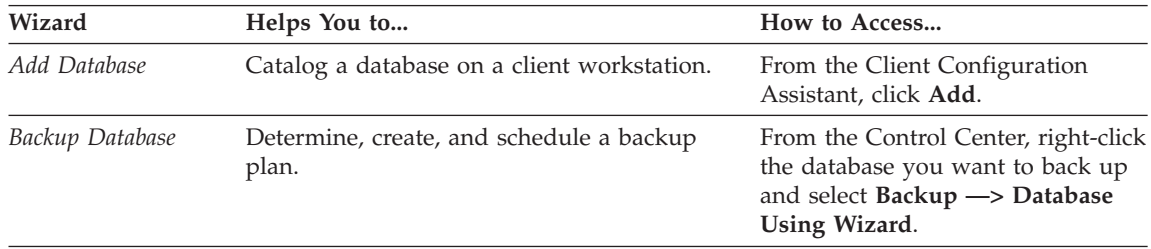

<span id="page-50-0"></span>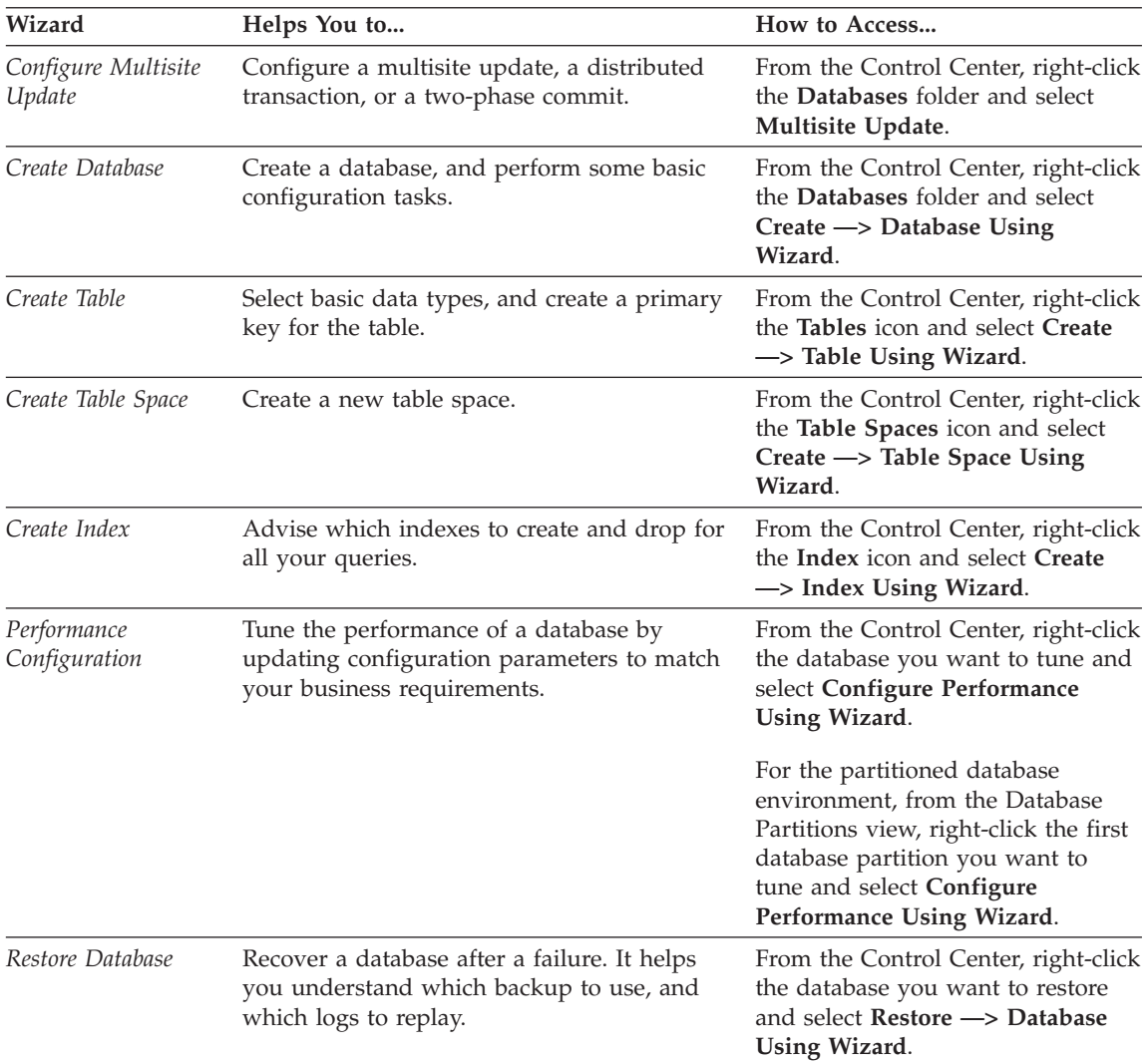

### **Setting Up a Document Server**

By default, the DB2 information is installed on your local system. This means that each person who needs access to the DB2 information must install the same files. To have the DB2 information stored in a single location, perform the following steps:

1. Copy all files and subdirectories from \sqllib\doc\html on your local system to a Web server. Each book has its own subdirectory that contains all the necessary HTML and GIF files that make up the book. Ensure that the directory structure remains the same.

- <span id="page-51-0"></span>2. Configure the Web server to look for the files in the new location. For information, refer to the NetQuestion Appendix in the *Installation and Configuration Supplement*.
- 3. If you are using the Java version of the Information Center, you can specify a base URL for all HTML files. You should use the URL for the list of books.
- 4. When you are able to view the book files, you can bookmark commonly viewed topics. You will probably want to bookmark the following pages:
	- List of books
	- Tables of contents of frequently used books
	- Frequently referenced articles, such as the ALTER TABLE topic
	- The Search form

For information about how you can serve the DB2 Universal Database online documentation files from a central machine, refer to the NetQuestion Appendix in the *Installation and Configuration Supplement*.

### **Searching Information Online**

To find information in the HTML files, use one of the following methods:

- v Click **Search** in the top frame. Use the search form to find a specific topic. This function is not available in the Linux, PTX, or Silicon Graphics IRIX environments.
- v Click **Index** in the top frame. Use the index to find a specific topic in the book.
- v Display the table of contents or index of the help or the HTML book, and then use the find function of the Web browser to find a specific topic in the book.
- Use the bookmark function of the Web browser to quickly return to a specific topic.
- v Use the search function of the Information Center to find specific topics. See ["Accessing Information with the Information Center"](#page-48-0) on page 41 for details.

# <span id="page-52-0"></span>**Appendix C. Notices**

IBM may not offer the products, services, or features discussed in this document in all countries. Consult your local IBM representative for information on the products and services currently available in your area. Any reference to an IBM product, program, or service is not intended to state or imply that only that IBM product, program, or service may be used. Any functionally equivalent product, program, or service that does not infringe any IBM intellectual property right may be used instead. However, it is the user's responsibility to evaluate and verify the operation of any non-IBM product, program, or service.

IBM may have patents or pending patent applications covering subject matter described in this document. The furnishing of this document does not give you any license to these patents. You can send license inquiries, in writing, to:

IBM Director of Licensing IBM Corporation North Castle Drive Armonk, NY 10504-1785 U.S.A.

For license inquiries regarding double-byte (DBCS) information, contact the IBM Intellectual Property Department in your country or send inquiries, in writing, to:

IBM World Trade Asia Corporation Licensing 2-31 Roppongi 3-chome, Minato-ku Tokyo 106, Japan

**The following paragraph does not apply to the United Kingdom or any other country where such provisions are inconsistent with local law:** INTERNATIONAL BUSINESS MACHINES CORPORATION PROVIDES THIS PUBLICATION "AS IS" WITHOUT WARRANTY OF ANY KIND, EITHER EXPRESS OR IMPLIED, INCLUDING, BUT NOT LIMITED TO, THE IMPLIED WARRANTIES OF NON-INFRINGEMENT, MERCHANTABILITY OR FITNESS FOR A PARTICULAR PURPOSE. Some states do not allow disclaimer of express or implied warranties in certain transactions, therefore, this statement may not apply to you.

This information could include technical inaccuracies or typographical errors. Changes are periodically made to the information herein; these changes will be incorporated in new editions of the publication. IBM may make

improvements and/or changes in the product(s) and/or the program(s) described in this publication at any time without notice.

Any references in this information to non-IBM Web sites are provided for convenience only and do not in any manner serve as an endorsement of those Web sites. The materials at those Web sites are not part of the materials for this IBM product and use of those Web sites is at your own risk.

IBM may use or distribute any of the information you supply in any way it believes appropriate without incurring any obligation to you.

Licensees of this program who wish to have information about it for the purpose of enabling: (i) the exchange of information between independently created programs and other programs (including this one) and (ii) the mutual use of the information which has been exchanged, should contact:

IBM Canada Limited Office of the Lab Director 1150 Eglinton Ave. East North York, Ontario M3C 1H7 CANADA

Such information may be available, subject to appropriate terms and conditions, including in some cases, payment of a fee.

The licensed program described in this information and all licensed material available for it are provided by IBM under terms of the IBM Customer Agreement, IBM International Program License Agreement, or any equivalent agreement between us.

Any performance data contained herein was determined in a controlled environment. Therefore, the results obtained in other operating environments may vary significantly. Some measurements may have been made on development-level systems and there is no guarantee that these measurements will be the same on generally available systems. Furthermore, some measurements may have been estimated through extrapolation. Actual results may vary. Users of this document should verify the applicable data for their specific environment.

Information concerning non-IBM products was obtained from the suppliers of those products, their published announcements or other publicly available sources. IBM has not tested those products and cannot confirm the accuracy of performance, compatibility or any other claims related to non-IBM products. Questions on the capabilities of non-IBM products should be addressed to the suppliers of those products.

All statements regarding IBM's future direction or intent are subject to change or withdrawal without notice, and represent goals and objectives only.

This information may contain examples of data and reports used in daily business operations. To illustrate them as completely as possible, the examples include the names of individuals, companies, brands, and products. All of these names are fictitious and any similarity to the names and addresses used by an actual business enterprise is entirely coincidental.

#### COPYRIGHT LICENSE:

This information may contain sample application programs in source language, which illustrates programming techniques on various operating platforms. You may copy, modify, and distribute these sample programs in any form without payment to IBM, for the purposes of developing, using, marketing or distributing application programs conforming to the application programming interface for the operating platform for which the sample programs are written. These examples have not been thoroughly tested under all conditions. IBM, therefore, cannot guarantee or imply reliability, serviceability, or function of these programs.

Each copy or any portion of these sample programs or any derivative work must include a copyright notice as follows:

© (your company name) (year). Portions of this code are derived from IBM Corp. Sample Programs. © Copyright IBM Corp. \_enter the year or years\_. All rights reserved.

### <span id="page-55-0"></span>**Trademarks**

The following terms, which may be denoted by an asterisk(\*), are trademarks of International Business Machines Corporation in the United States, other countries, or both.

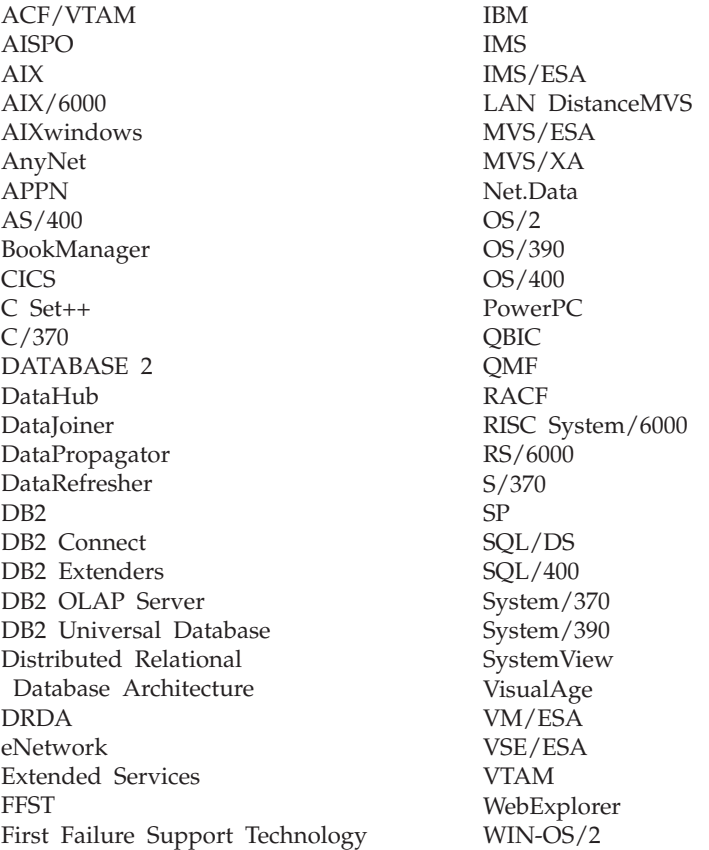

The following terms are trademarks or registered trademarks of other companies:

Microsoft, Windows, and Windows NT are trademarks or registered trademarks of Microsoft Corporation.

Java or all Java-based trademarks and logos, and Solaris are trademarks of Sun Microsystems, Inc. in the United States, other countries, or both.

Tivoli and NetView are trademarks of Tivoli Systems Inc. in the United States, other countries, or both.

UNIX is a registered trademark in the United States, other countries or both and is licensed exclusively through X/Open Company Limited.

Other company, product, or service names, which may be denoted by a double asterisk(\*\*) may be trademarks or service marks of others.

# <span id="page-58-0"></span>**Index**

# **A**

[add database wizard 42](#page-49-0)[, 43](#page-50-0) [administrator's workstation](#page-9-0) [components 2](#page-9-0) agent [installing on UNIX 14](#page-21-0) [installing on Windows NT or](#page-28-0) [2000 21](#page-28-0)

# **B**

[backup database wizard 42](#page-49-0) [books 27](#page-34-0)[, 37](#page-44-0)

# **C**

[client components 2](#page-9-0) commands [dqpsetup 12](#page-19-0) [configure multisite update](#page-49-0) [wizard 42](#page-49-0) [create database wizard 43](#page-50-0) [create table space wizard 43](#page-50-0) [create table wizard 43](#page-50-0)

# **D**

DB2 library [books 27](#page-34-0) [Information Center 41](#page-48-0) [language identifier for books 35](#page-42-0) [late-breaking information 36](#page-43-0) [online help 38](#page-45-0) [ordering printed books 37](#page-44-0) [printing PDF books 36](#page-43-0) [searching online information 44](#page-51-0) [setting up document server 43](#page-50-0) [structure of 27](#page-34-0) [viewing online information 40](#page-47-0) [wizards 42](#page-49-0) DB2 Query Patroller [agent 2](#page-9-0) [environment 1](#page-8-0) [installing 7](#page-14-0) [installing on UNIX 9](#page-16-0) [installing on Windows NT or](#page-24-0) [2000 17](#page-24-0) [server 1](#page-8-0) distributed installation [on UNIX 15](#page-22-0) [on Windows NT or 2000 22](#page-29-0) [dqpsetup command 12](#page-19-0)

# **E**

environment [DB2 Query Patroller 1](#page-8-0)

# **H**

HTML [sample programs 35](#page-42-0)

### **I**

[index wizard 43](#page-50-0) [Information Center 41](#page-48-0) [installation, distributed 15](#page-22-0)[, 22](#page-29-0) installing [DB2 Query Patroller 7](#page-14-0)[, 17](#page-24-0) [DB2 Query Patroller server on](#page-14-0) [UNIX 7](#page-14-0)[, 9](#page-16-0) [DB2 Query Patroller server on](#page-24-0) [Windows NT or 2000 17](#page-24-0) [Netscape browser 41](#page-48-0) [overview 10](#page-17-0) [server 18](#page-25-0)

# **L**

language identifier [books 35](#page-42-0) [late-breaking information 36](#page-43-0)

# **N**

Netscape browser [installing 41](#page-48-0)

# **O**

[online help 38](#page-45-0) online information [searching 44](#page-51-0) [viewing 40](#page-47-0) [overview, DB2 Query Patroller 1](#page-8-0)

### **P**

[PDF 36](#page-43-0) [performance configuration](#page-50-0) [wizard 43](#page-50-0) [printing PDF books 36](#page-43-0)

### **Q**

[QueryAdmin Tool 2](#page-9-0) [QueryEnabler Tool 3](#page-10-0) [QueryMonitor Tool 3](#page-10-0)

## **R**

[release notes 36](#page-43-0) [restore wizard 43](#page-50-0)

# **S**

sample programs [cross-platform 35](#page-42-0) [HTML 35](#page-42-0) searching [online information 42](#page-49-0)[, 44](#page-51-0) [server installation 18](#page-25-0) [setting up document server 43](#page-50-0) **SmartGuides** [wizards 42](#page-49-0) system administrator's workstation [components 2](#page-9-0) [system overview 1](#page-8-0)

## **T**

tools [QueryAdmin 2](#page-9-0) [QueryEnabler 3](#page-10-0) [QueryMonitor 3](#page-10-0) [Tracker 2](#page-9-0) [Tracker Tool 2](#page-9-0)

### **U**

[UNIX installation 7](#page-14-0)

### **V**

verifying the installation [on UNIX-based workstations 12](#page-19-0) [on Windows NT or 2000 20](#page-27-0) viewing [online information 40](#page-47-0)

### **W**

[Windows NT or 2000](#page-24-0) [installation 17](#page-24-0) wizards [add database 42](#page-49-0)[, 43](#page-50-0) [backup database 42](#page-49-0) [completing tasks 42](#page-49-0) [configure multisite update 42](#page-49-0) [create database 43](#page-50-0) [create table 43](#page-50-0) [create table space 43](#page-50-0) [index 43](#page-50-0) [performance configuration 43](#page-50-0) [restore database 43](#page-50-0)

[workstation, administrator's 2](#page-9-0)

# <span id="page-60-0"></span>**Contacting IBM**

If you have a technical problem, please review and carry out the actions suggested by the *Troubleshooting Guide* before contacting DB2 Customer Support. This guide suggests information that you can gather to help DB2 Customer Support to serve you better.

For information or to order any of the DB2 Universal Database products contact an IBM representative at a local branch office or contact any authorized IBM software remarketer.

If you live in the U.S.A., then you can call one of the following numbers:

- 1-800-237-5511 for customer support
- v 1-888-426-4343 to learn about available service options

#### **Product Information**

If you live in the U.S.A., then you can call one of the following numbers:

- v 1-800-IBM-CALL (1-800-426-2255) or 1-800-3IBM-OS2 (1-800-342-6672) to order products or get general information.
- 1-800-879-2755 to order publications.

#### **http://www.ibm.com/software/data/**

The DB2 World Wide Web pages provide current DB2 information about news, product descriptions, education schedules, and more.

#### **http://www.ibm.com/software/data/db2/library/**

The DB2 Product and Service Technical Library provides access to frequently asked questions, fixes, books, and up-to-date DB2 technical information.

**Note:** This information may be in English only.

#### **http://www.elink.ibmlink.ibm.com/pbl/pbl/**

The International Publications ordering Web site provides information on how to order books.

#### **http://www.ibm.com/education/certify/**

The Professional Certification Program from the IBM Web site provides certification test information for a variety of IBM products, including DB2.

#### **ftp.software.ibm.com**

Log on as anonymous. In the directory /ps/products/db2, you can find demos, fixes, information, and tools relating to DB2 and many other products.

#### **comp.databases.ibm-db2, bit.listserv.db2-l**

These Internet newsgroups are available for users to discuss their experiences with DB2 products.

#### **On Compuserve: GO IBMDB2**

Enter this command to access the IBM DB2 Family forums. All DB2 products are supported through these forums.

For information on how to contact IBM outside of the United States, refer to Appendix A of the *IBM Software Support Handbook*. To access this document, go to the following Web page: http://www.ibm.com/support/, and then select the IBM Software Support Handbook link near the bottom of the page.

**Note:** In some countries, IBM-authorized dealers should contact their dealer support structure instead of the IBM Support Center.

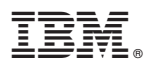

Part Number: CT7YGNA

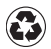

Printed in the United States of America on recycled paper containing 10% recovered post-consumer fiber.

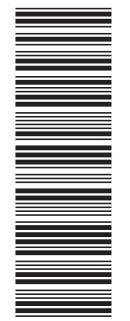

CT7YGNA

GC09-2959-00

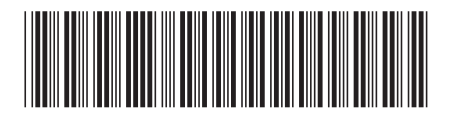